# **ANNUAL EMPLOYER TRAINING**

State Agencies

**March 14, 2024**

# **Agenda**

- • Employer Membership Information Site (EMIS) Authorized Contacts
- •TRSL Eligibility and Enrollments
- •Optional Retirement Plan
- •Monthly Contribution/Salary Reporting
- •Service Credit Certifications/Corrections
- •Retirement Processes/Issues

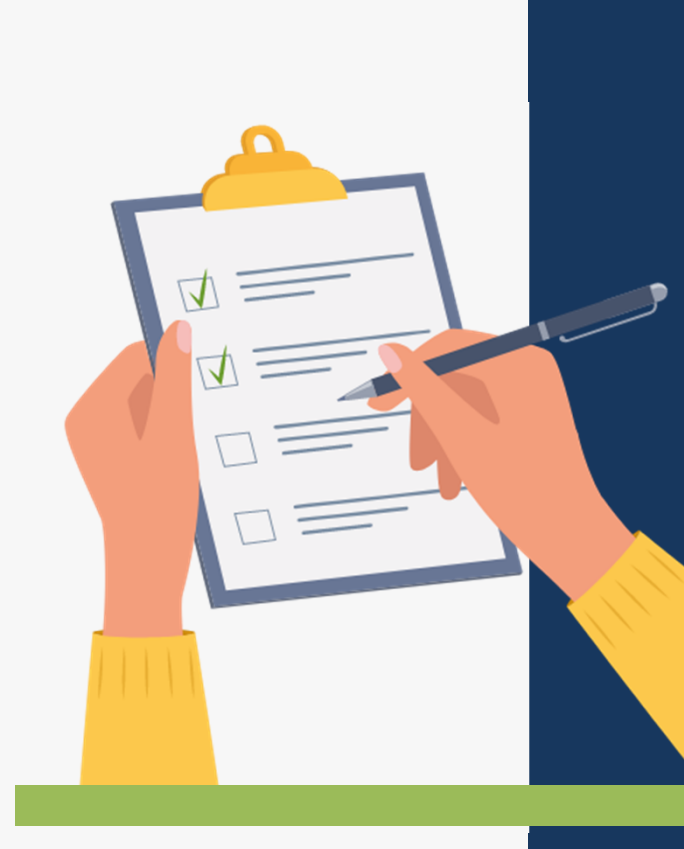

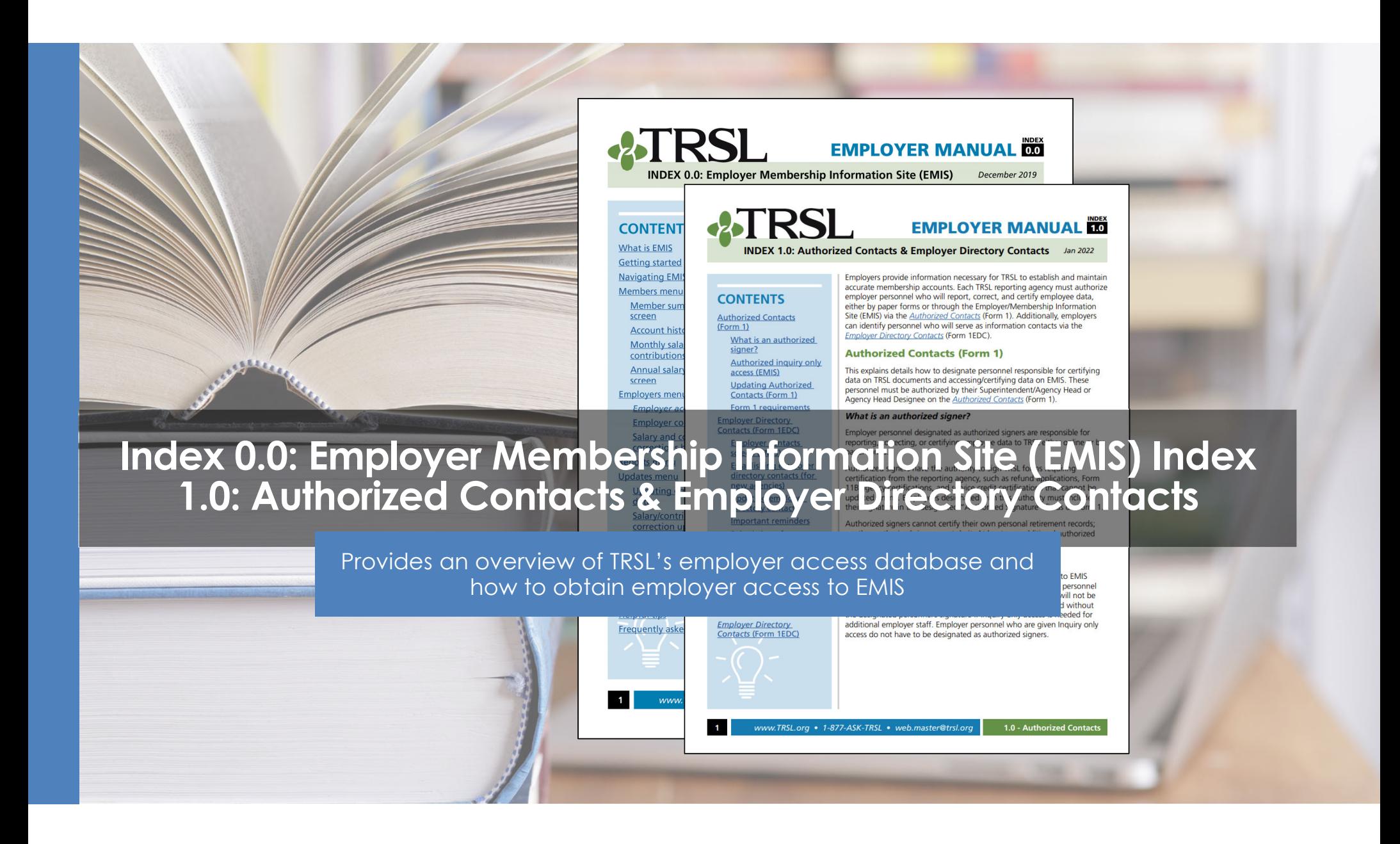

#### **TRSL vs. LASERS: Comparison for state agencies**

- TRSL assigns agency numbers
- Employer Contribution rate is same as K-12 employer contribution rate
- Service credit awarded on fiscal year basis
- Does not interface with LAGov
- LASERS' agency number generally assigned based on Division of Administration numbers
- Different rates for employer contributions based on membership type
- Service credit awarded on calendar year basis
- Interfaces with LAGov

# **TRSL Liaisons**

Each agency is assigned a Retirement Benefits Analyst liaison

#### **Liaison for most DOA State Agencies**:

Quincia Ezejiofo, quincia.ezejiofo@trsl.org or 225-922-3265

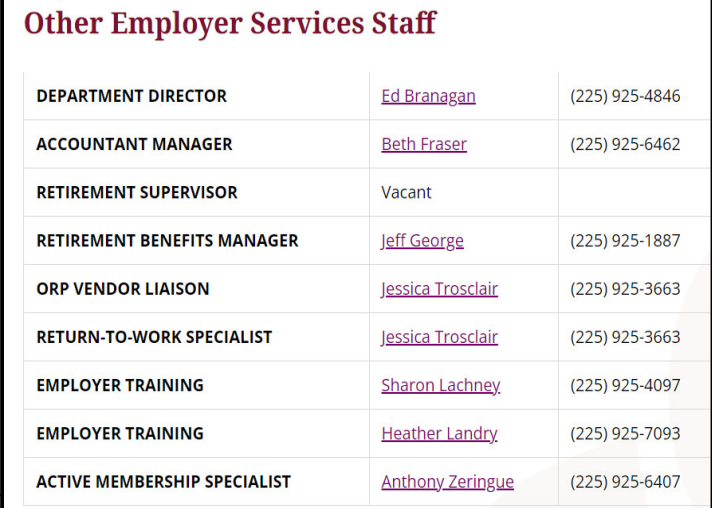

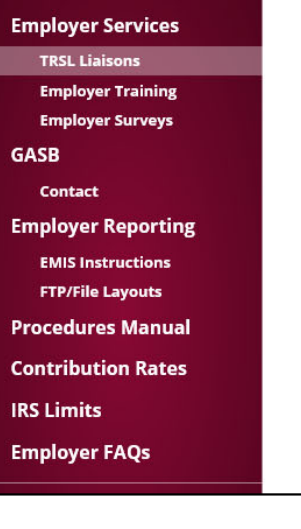

#### **TRSL Liaisons**

To view the name and/or contact information for your agency's liaisons, use the search box below. You can search by the employer name, employer ID, or liaison's first or last name. You will see an accountant liaison and a retirement analyst liaison for each agency; please refer to the following list of liaisons' specialities:

- . Contact your Accountant Liaison: For help with Contributions Exception Reports, Salary Rejections lists, contribution rates, ORP reports, enrollment eligibility, etc.
- . Contact your Retirement Analyst Liaison: For help with questionable years, service credit certifications, sick leave certifications, actuarial cost corrections, etc.

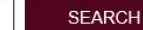

# **Employer Procedures Manual (EPM)**

Employers' guide for TRSL reporting, including 18 topicspecific indices

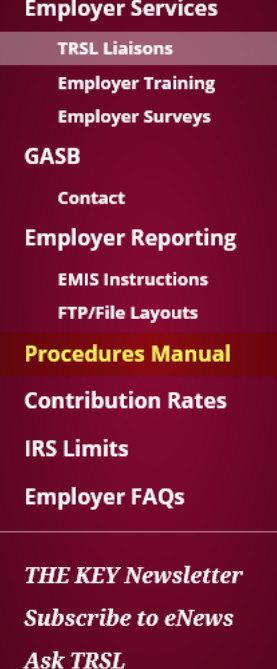

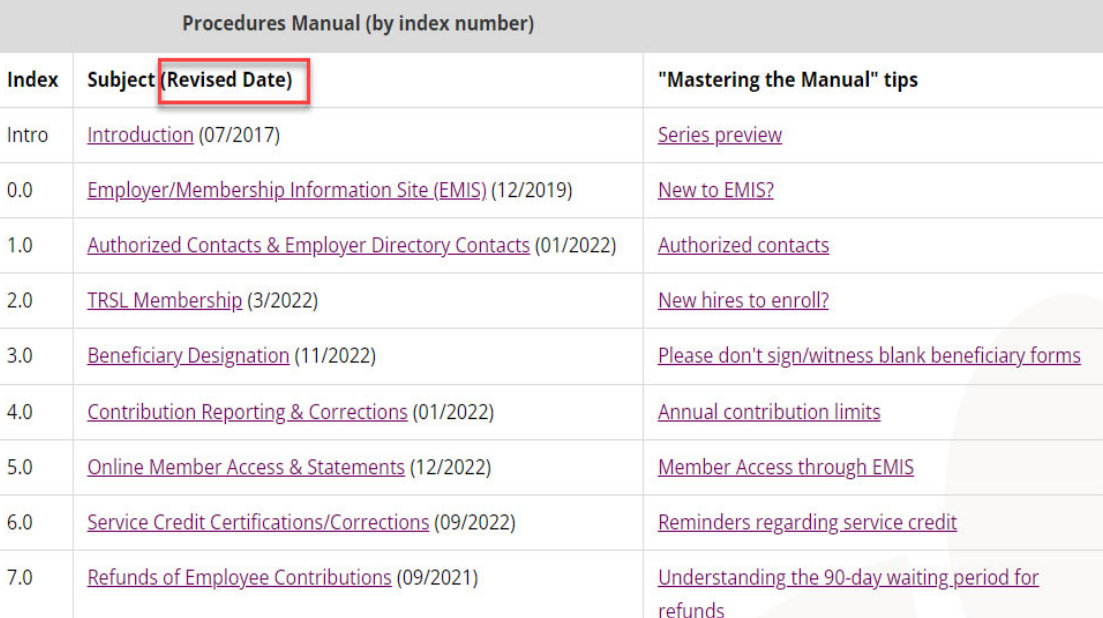

### **Employer/Member Information System (EMIS)**

#### **TRSL's employer database**

Employers can

- Certify/correct employee data
- Upload required files/reports\*
- View various reports

\*OSUP reports monthly salary/contributions & sick leave usage for most state agencies (DOA agencies) with TRSL-covered employees

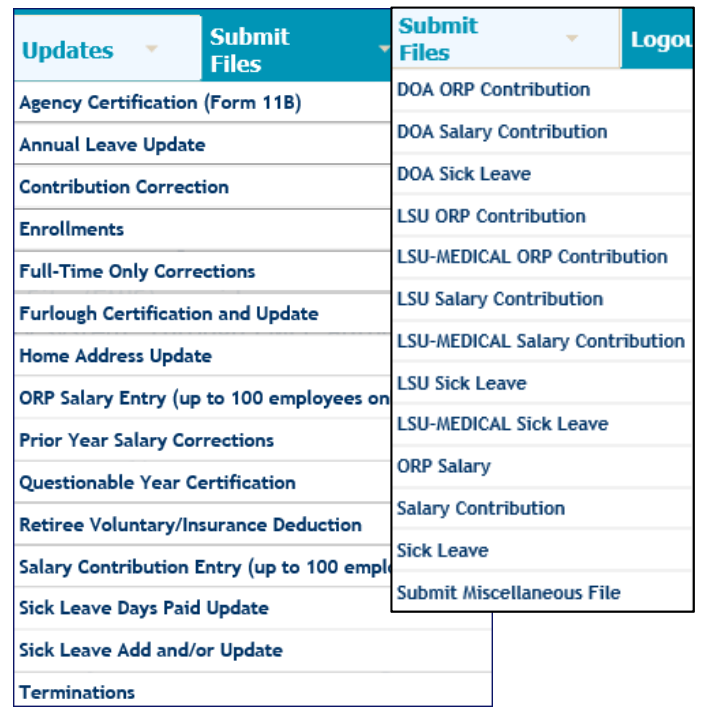

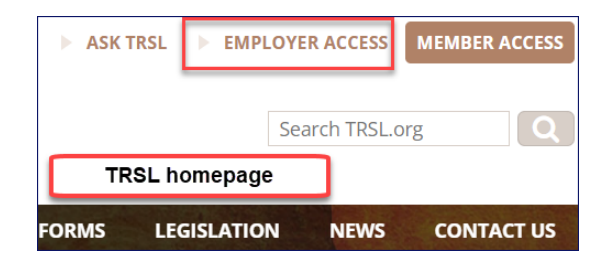

### **Member Summary**

Member's personal information

- Historical record of TRSL-covered employment with dates
- Place to determine if member can elect to retain membership
	- Must have 5.00 years of service credit for eligibility

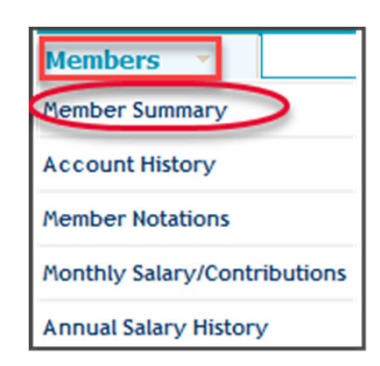

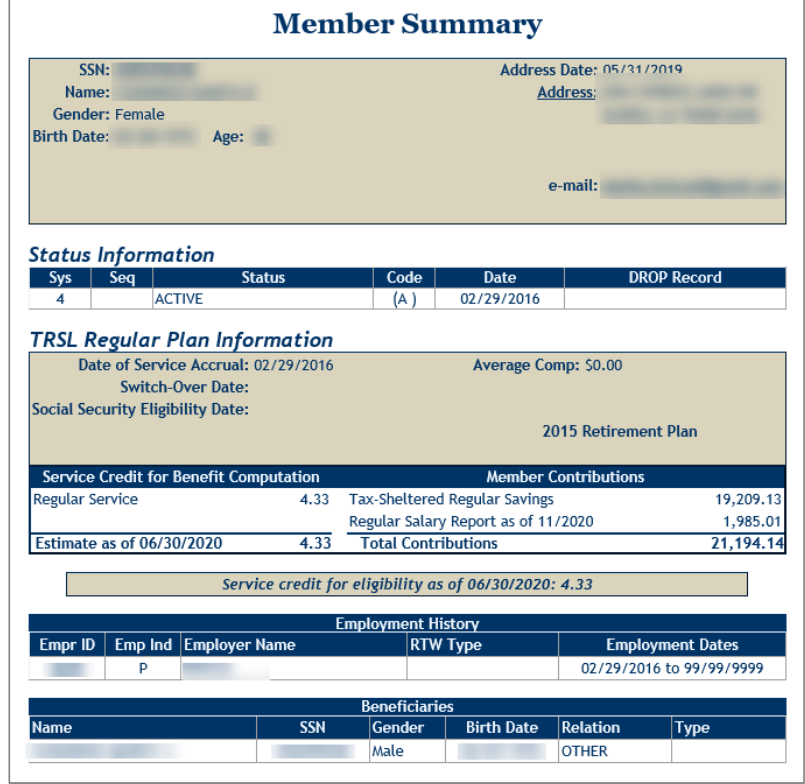

### **Account History**

Location to view member's service credit by fiscal year

• Way to identify any questionable years left to certify when reviewing a member's account

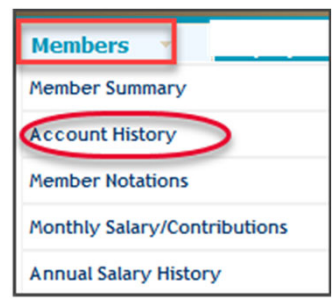

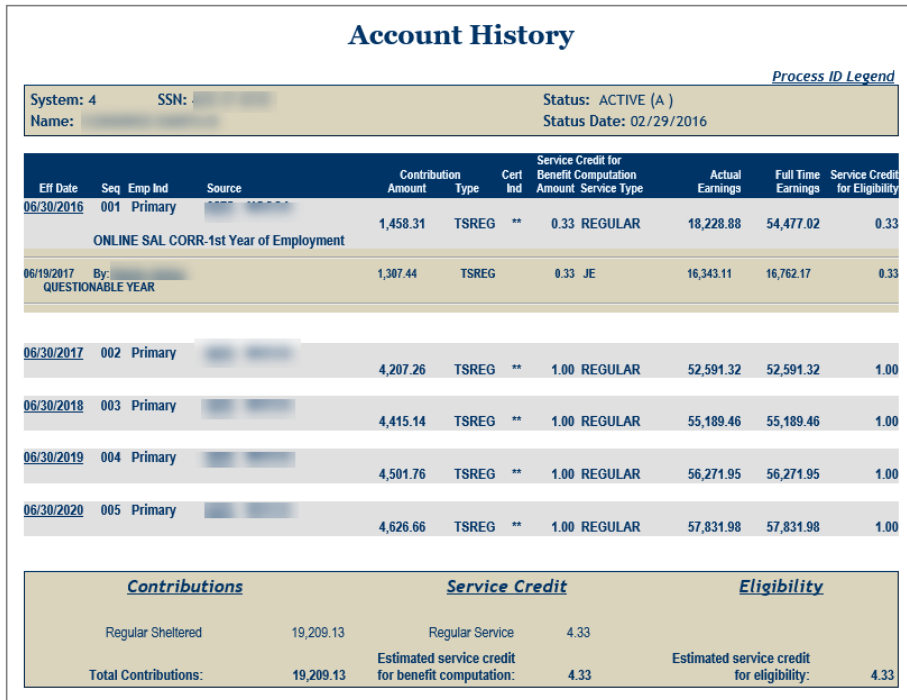

# **Monthly Salary/Contributions**

Displays member's current fiscal year salary and contributions reported

- Can be used to determine when *Agency Certification* can be completed
- Active members (EXP):
	- "3": Earnings expected
	- "4": Earnings may be reported
	- "0": No earnings can be reported

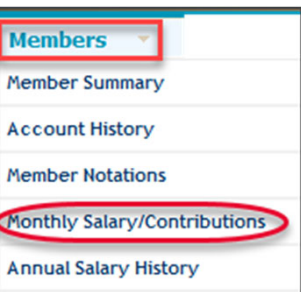

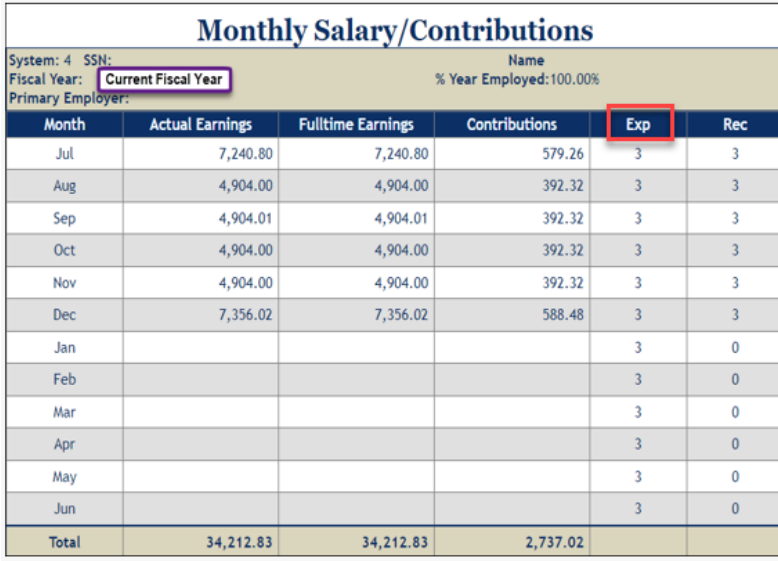

#### **EMIS system codes**

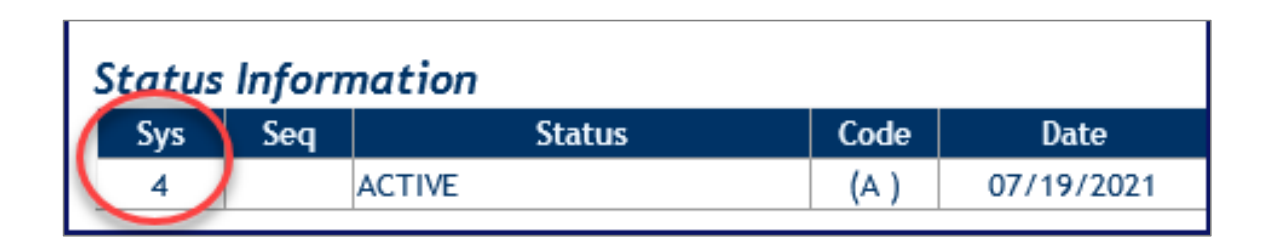

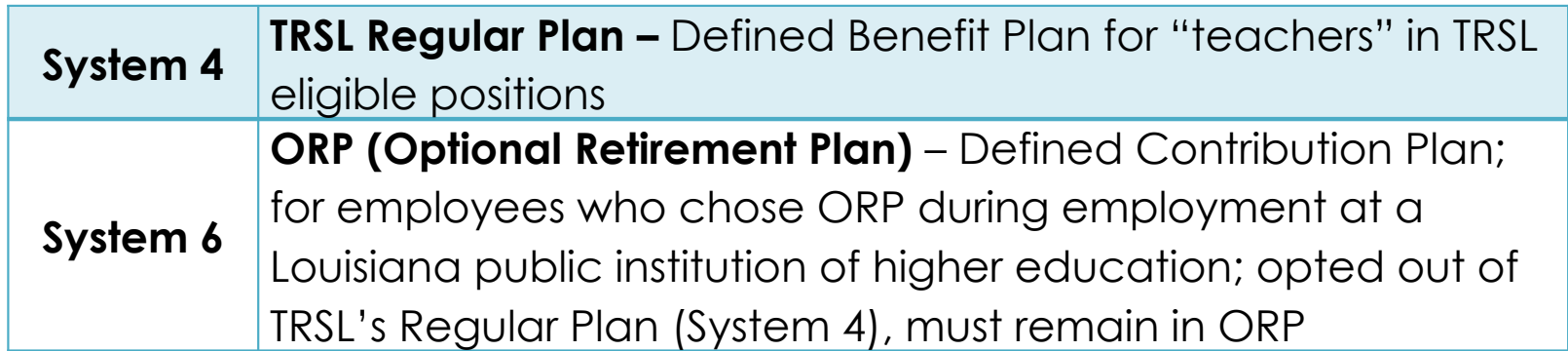

11

### **Employer Contacts**

TRSL uses this screen to know who to contact regarding accounting and retirement issues

• The *Update Permissions* section shows who can access EMIS and perform update functions

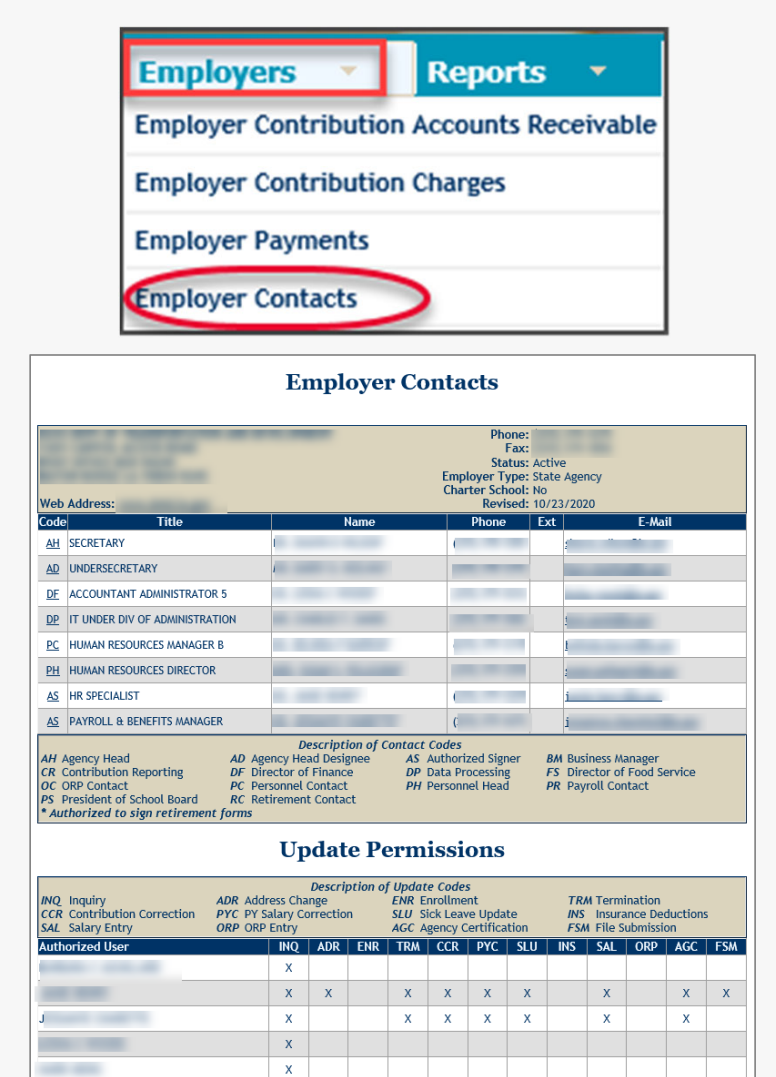

 $\mathbf x$ 

# **Form 1: Authorized Contacts**

Grants EMIS access rights to designated employer personnel

#### **Section 2** (Authorized signer):

- Check all access rights desired for each designated employer personnel
- Must include staff member's signature for access other than Inquiry
- Complete bottom of section 2 **to delete previously designated personnel** no longer needing TRSL database access for your agency

**Section 3** must be signed by employer's Agency Head or Agency Head Designee

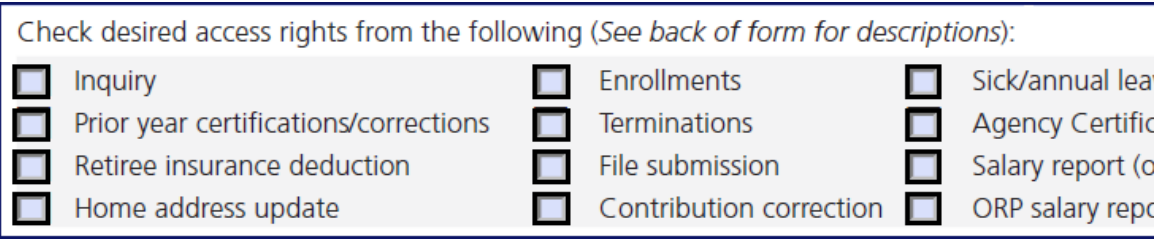

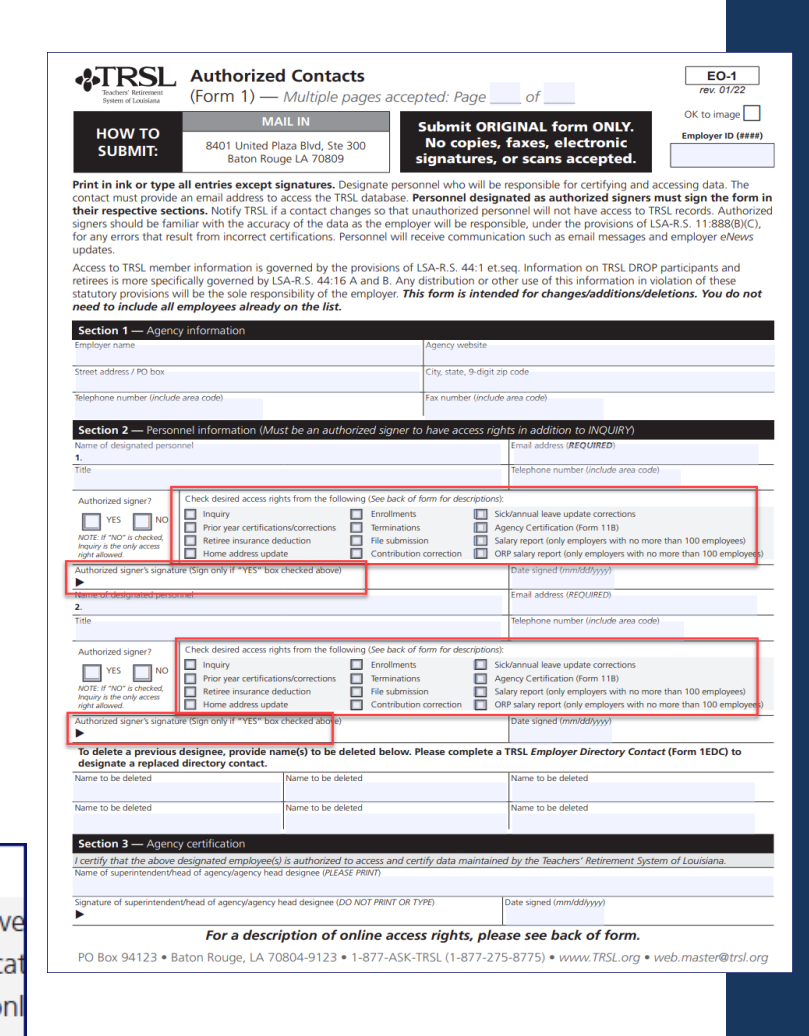

### **EMIS access rights**

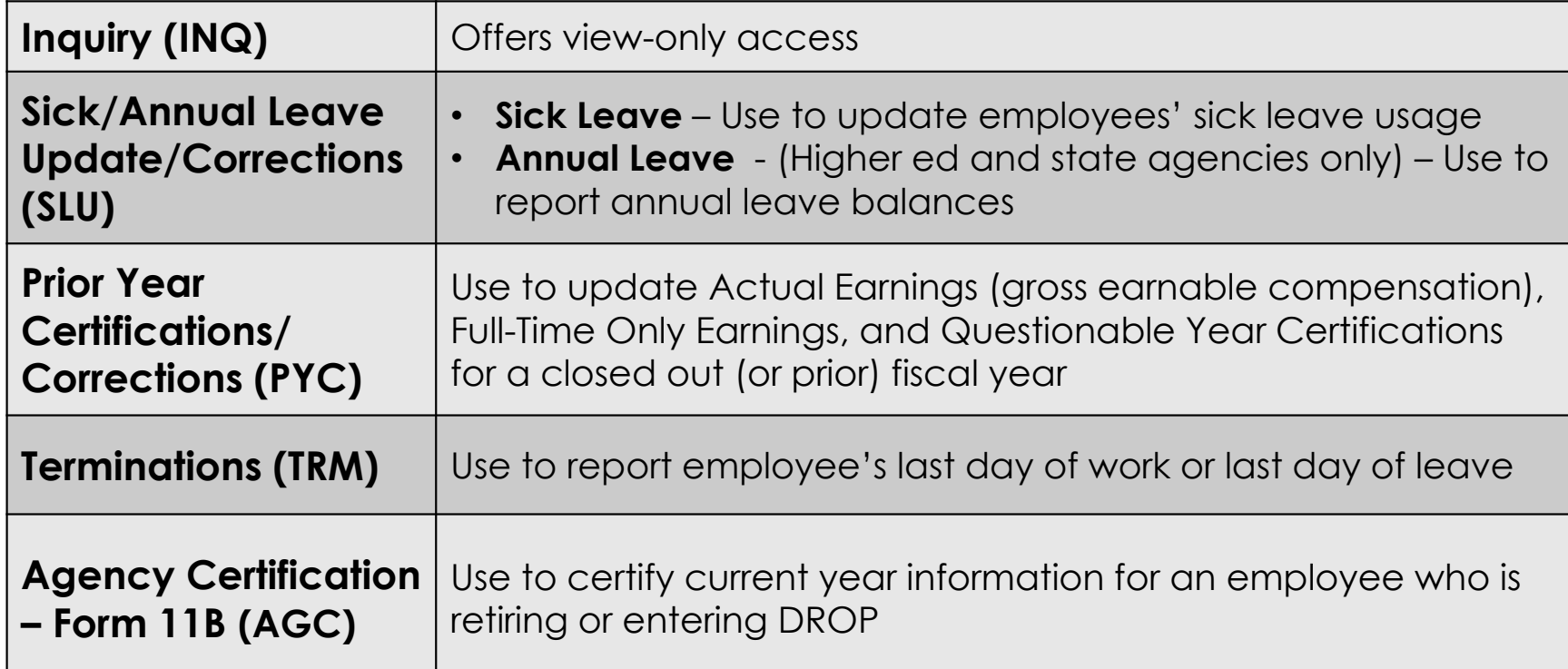

**Description of** *access* **rights available on reverse side of TRSL's** *Authorized*  **Contacts (Form 1)** 

# **EMIS access rights (cont'd)**

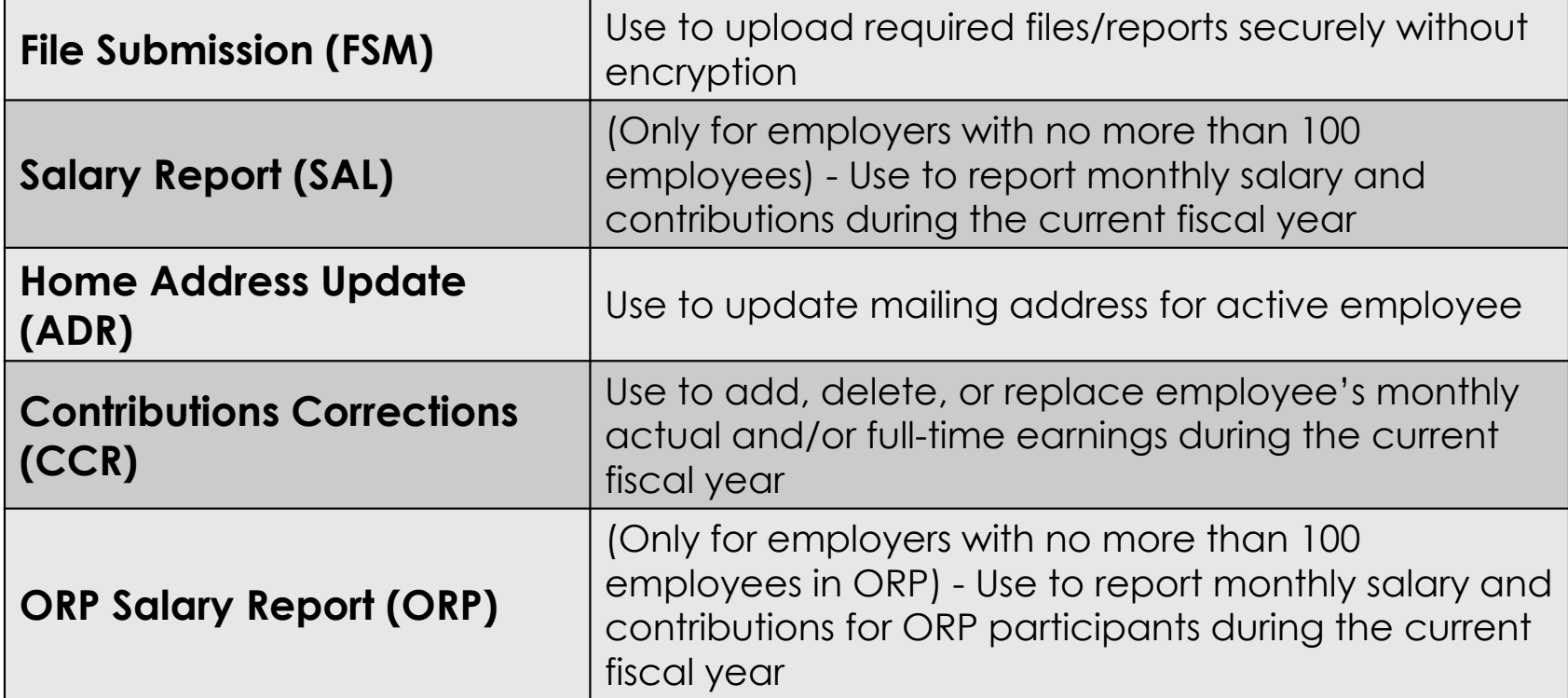

**Description of access rights available on reverse side of TRSL's** *Authorized Contacts* **(Form 1)**

## **Form 1EDC: Employer Directory Contacts**

Updates or replaces agency contacts

- Ensure your agency has the following designated contacts:
	- **Agency Head (AH)**  Must sign Section 3 of Form 1 to authorize access rights
	- $\bullet$  **Retirement Contact (RC)** – Employer request letters addressed to RC
- Include email addresses/phone numbers, including extension/position title for each contact

*NOTE: Not all categories require an employer contact.*

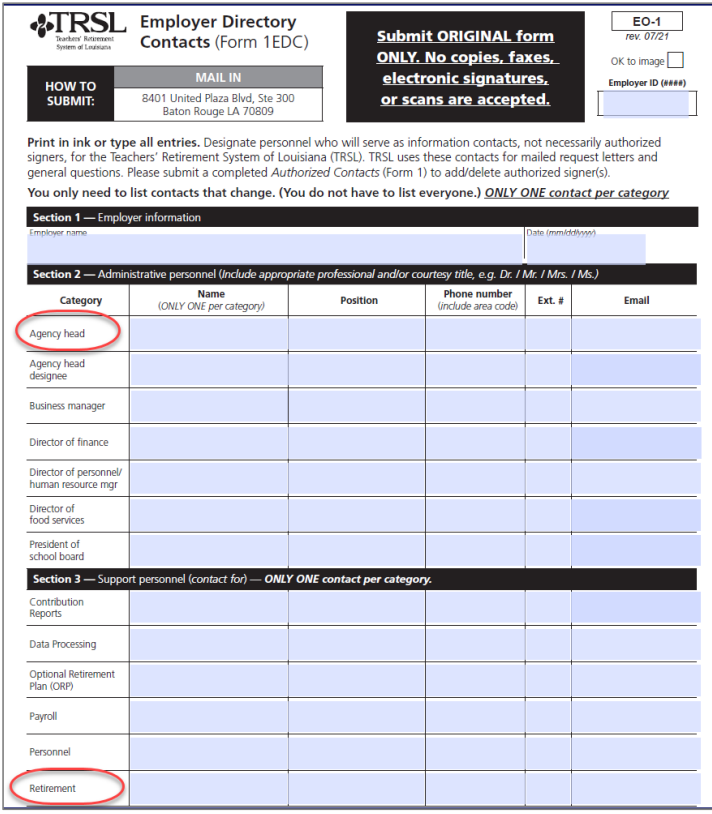

#### **Keep employer contacts up to date**

Use *Employer Directory Contacts*  (Form 1EDC) to update Employer Contacts.

Use *Authorized Contacts* (Form 1) to give and remove online access rights.

*Tip: Review Employer Contacts screen twice a year*

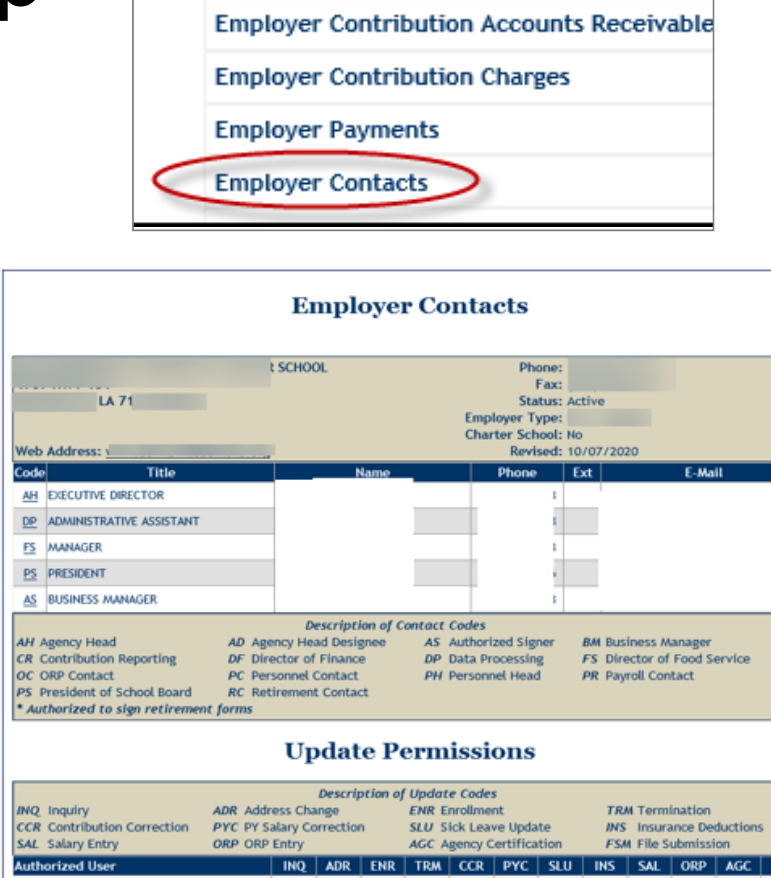

 $x - x - x$ 

 $x - x - x$ 

 $x \mid x \mid x \mid x \mid x \mid x$ 

 $x$   $x$   $x$   $x$   $x$ 

 $\mathbf{x}$ 

 $\mathbf x$ 

 $x - x$ 

 $\mathbf{x} = \mathbf{x} + \mathbf{x}$ 

 $\mathbf{x}$ 

 $x \mid x$ 

**Reports** 

**Employers** 

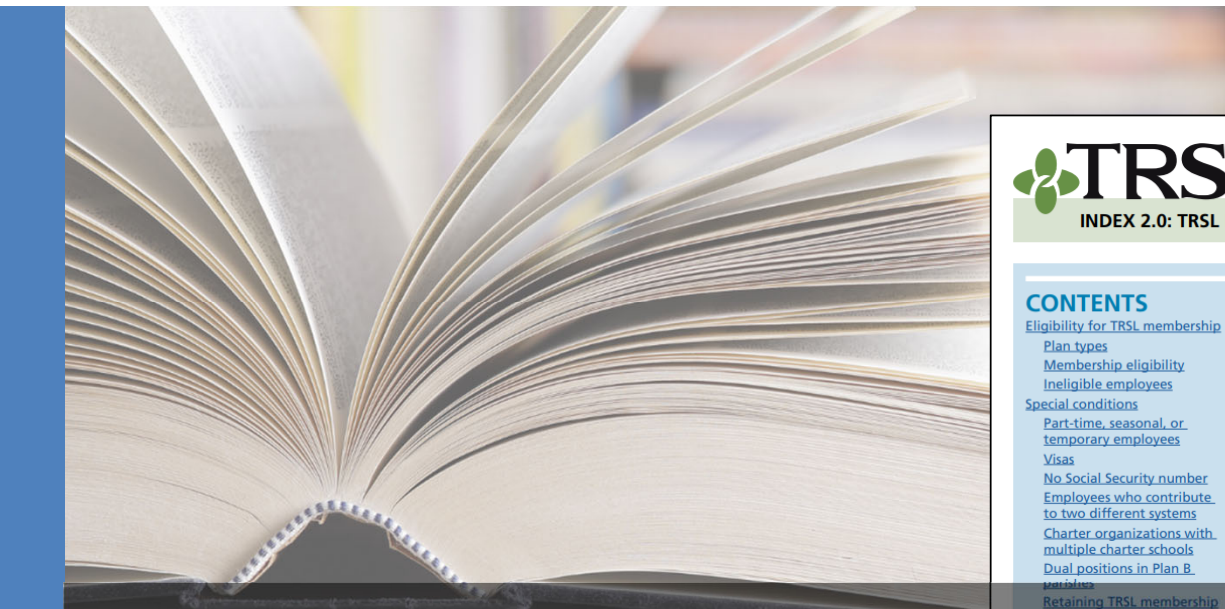

#### **ATRSI EMPLOYER MANUAL 20 March 2022**

#### **INDEX 2.0: TRSL Membership**

The information in this section is provided to help you determine an employee's eligibility for membership and the steps needed to enroll the eligible employee in TRSL.

State laws govern the rules of TRSL membership eligibility and enrollment. Some of them are referenced below:

- Definition of Teacher (eligible for membership) LSA R.S. 11:701(35)
- Part-time Employee Membership Eligibility LSA R.S. 11:162
- Enrollment Timeline (60 days)  $LSA R.S. 11:722$

• Retain Membership provision (at least 5 years eligibility service credit) -LSA R.S. 11:723

• TRSL Secondary Employer Criteria - Louisiana Administrative Code Title 58, Part III, §201.

This handbook summarizes these rules in less legalistic terms; however, it is not a complete description of the law. For a complete reference guide, refer to sections of Title 11 of the Louisiana Revised Statutes that pertain to TRSL

5. All employers are responsible for reporting eligible members and

retirees returning to work from the first day of hire.

www.TRSL.org • 1-877-ASK-TRSL • web.master@trsl.org

Employers should keep the following responsibilities in mind when

# **IMPORTS DEL MISS DEL MINOR DEL MINOR DEL MINOR DEL MINOR DEL MINOR DEL MINOR DEL MINOR DEL MINOR DEL MINOR DEL MINOR DEL MINOR DEL MINOR DEL MINOR DEL MINOR DEL MINOR DEL MINOR DEL MINOR DEL MINOR DEL MINOR DEL MINOR DEL**

Employer's reference guide on TRSL membership eligibility and enrollments process for non-retirees

**Statement Concerning Your** 

**Employment in a Job Not** 

Covered by Social Security <u>(Form 2SS)</u> **Forfeiture of Retirement Benefits - Attestation of Understanding (Form 2FRB)** <u>Beneficiary Designation for<br>Non-Retired Members (Form 3)</u> otect you in minations you reporting

egarding a

2.0 - TRSL Membershi

#### **Enrollments process**

**Documents to include in hiring packet**

- *1. Election to Retain Membership* **(Form 2R)**
	- Submit <u>original</u> to TRSL
- *2. Forfeiture of Retirement Benefits/Attestation of Understanding* **(Form 2FRB)**
	- •Do not submit to TRSL. TRSL will request if needed.
- *3. Statement Concerning Your Employment in a Job Not Covered by Social Security* **(Form 2SS)** 
	- Submit a <u>copy</u> of the form to TRSL; employer retains the original
- *4. Beneficiary Designation for Non-Retired Members* **(Form 3)** 
	- Submit <u>original</u> to TRSL timely
	- Employee/member responsibility to submit form

## **Form 2R: Election to Retain Membership**

#### **LSA R.S. 11:723**

When a Louisiana state agency hires an employee, the new hire is normally eligible for LASERS membership. If that employee has <u>at least 5 years</u> of TRSL eligibility credit, he may elect to retain TRSL membership, instead of joining LASERS.

*Not applicable to employees covered by Parochial Employees' Retirement System of Louisiana (PERS) or Louisiana Clerks of Courts Retirement & Relief Fund.*

- *Election to Retain Membership* (Form 2R) must be completed within 60 days of new employment.
- Must submit original Form 2R with original signatures<br>to TRSL.

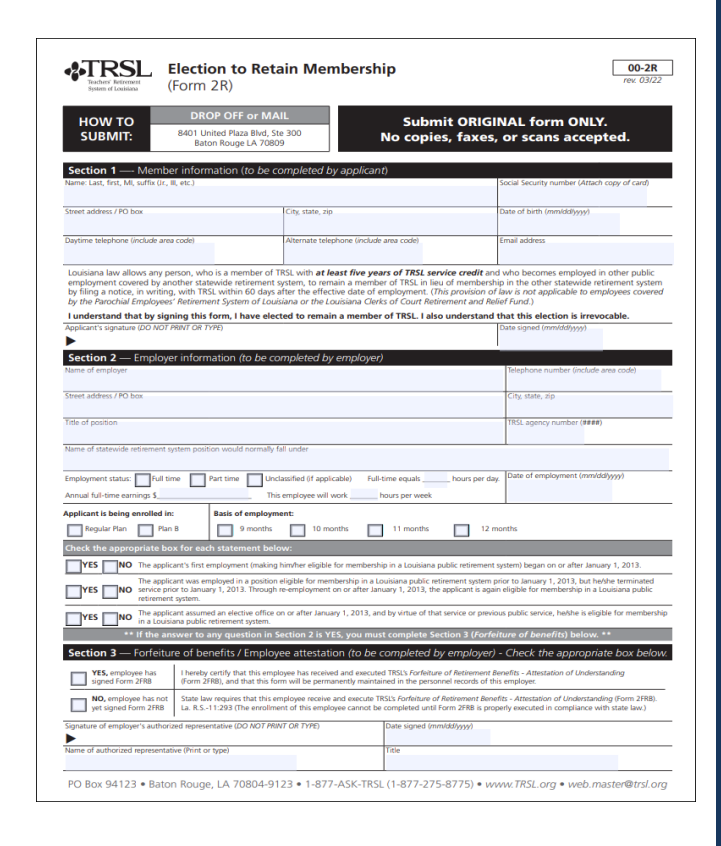

20

### **Form 2R errors**

Contact your TRSL Retirement Benefits Analyst Liaison for assistance with any errors discovered after submitting Form 2R

#### **ERROR EXAMPLES:**

- *Incorrect date of employment (hire date)*
- *Enrollment to be deleted if employee was not eligible to participate in TRSL (part-time, seasonal, or temporary positions), etc.*

#### **TRSL Liaisons**

To view the name and/or contact information for your agency's liaisons, use the search box below. You can search by the employer name, employer ID, or liaison's first or last name. You will see an accountant liaison and a retirement analyst liaison for each agency; please refer to the following list of liaisons' specialities:

- . Contact your Accountant Liaison: For help with Contributions Exception Reports, Salary Rejections lists, contribution rates, ORP reports, enrollment eligibility, etc.
- . Contact your Retirement Analyst Liaison: For help with questionable years, service credit certifications, sick leave certifications, actuarial cost corrections, etc.

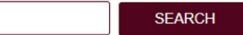

### **Membership Eligibility -** SPECIALCONDITIONS

#### **Part-time, seasonal, or temporary employment**

Retaining TRSL membership for part-time, seasonal, or temporary employees is not allowed unless the employee meets the below criteria:

#### **Ten (10) year rule**

Ten or more years of TRSL eligibility service credit

- •W-2 employees only
- • Can work 20 hours or less per week

#### **Definitions:**

- • **Part-time:** Employees who work 20 hours or **less** are considered part-time and are not eligible to retain membership unless they have 10 or more years of TRSL eligibility service credit. Employees who work **more** than 20 hours per week can retain membership.
- •**Seasonal:** An employee who normally works on a full-time basis less than five months in a year
- • **Temporary:** Any employee performing services under a contractual arrangement with the employer of two years or less in duration

#### **Form 2FRB: Forfeiture of Retirement Benefits – Attestation of Understanding**

The Form 2R will require agency to verify if the employee has completed and signed the Form 2FRB

- **YES:** enrollment is processed
- **NO:** enrollment is *not* processed

All new hires are required to complete Form 2FRB

 $\cdot$  Keep original signed form in employees' personnel records

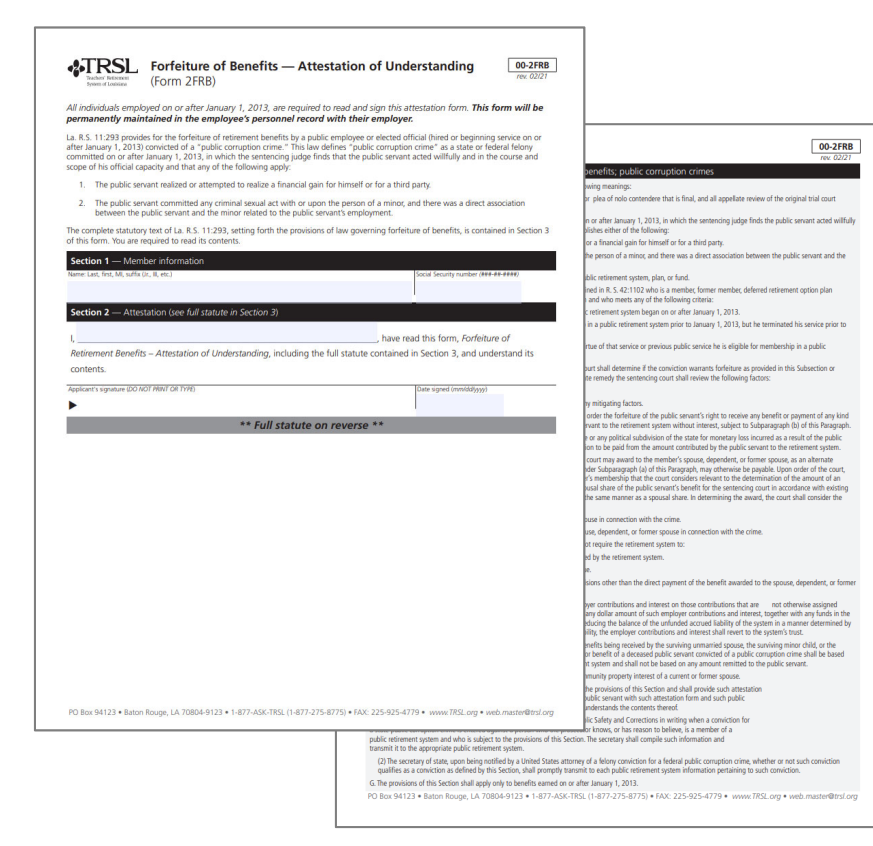

#### **Form 2SS: Statement Concerning Employment in a Job Not Covered by Social Security**

Most TRSL members do not pay into Social Security and are subject to the following:

- Government Pension Offset (GPO)
- Windfall Elimination Provision (WEP)

All new hires are required to complete and sign the Form 2SS

 Forward a copy of the completed form to TRSL; the employer retains the original

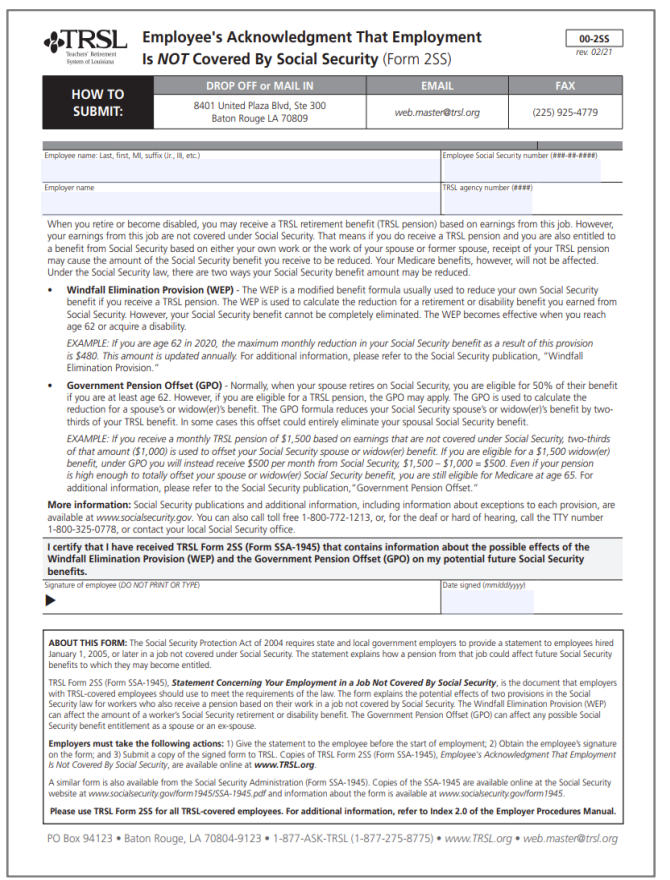

24

#### **Form 3: Beneficiary Designation for Non-Retired Members**

Employee's responsibility to complete the form with original signatures and submit to TRSL

- TRSL only recognizes the Form 3 on file at time of a non-retiree's death
- Forms submitted after a member's death are not accepted

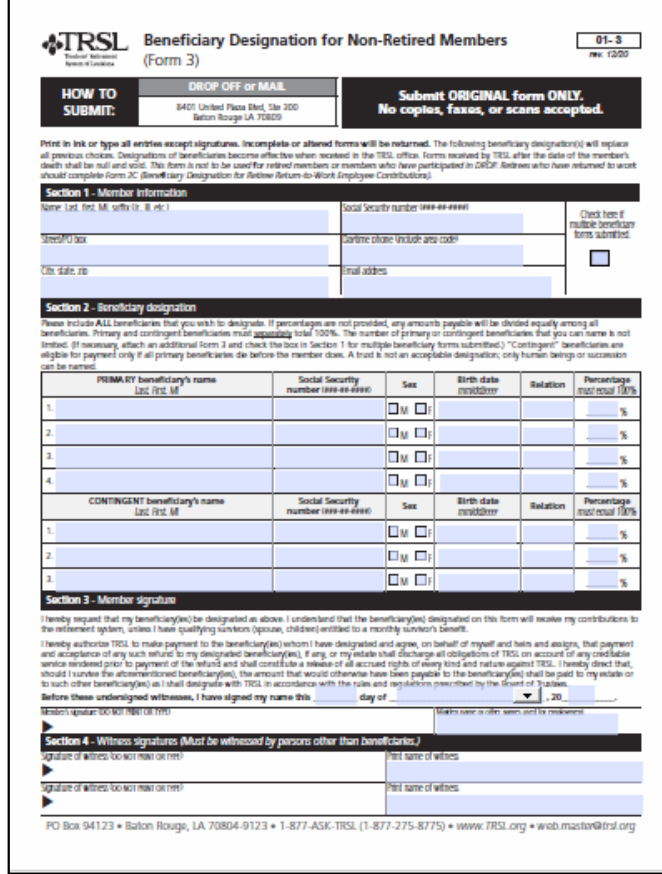

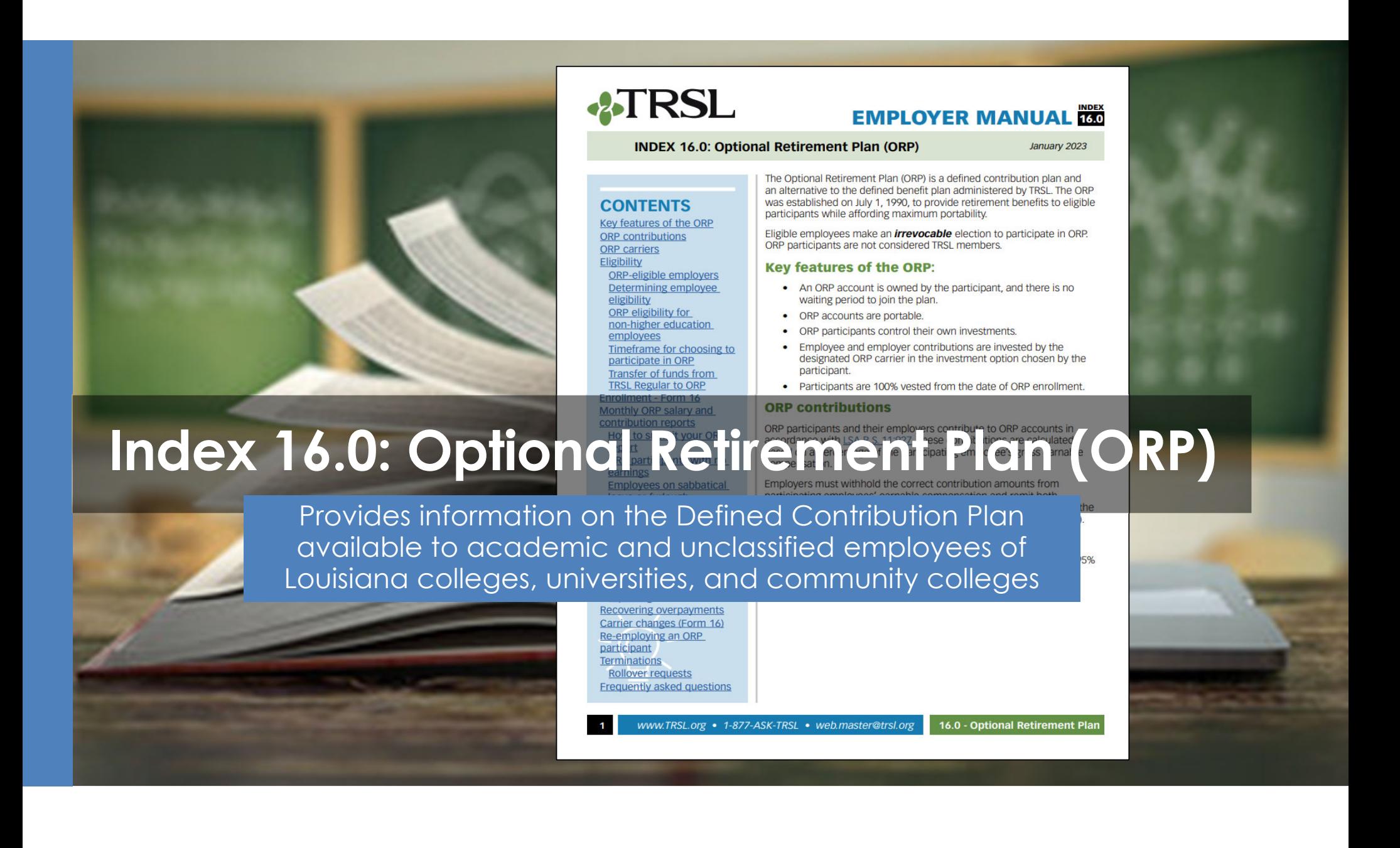

## **What is the Optional Retirement Plan (ORP)?**

#### **ORP is a Defined Contribution (DC) Plan**

- Established July 1, 1990
- Provides retirement benefits to participants based on contributions and interest earned on their investments
- Portable

#### **The decision to participate in ORP is irrevocable**

 ORP participants do not participate in TRSL's Defined Benefit Plan and are not considered TRSL members

#### **Participants control their own investments through private carriers**

- Employee & employer contributions are invested by the ORP carrier in the investment option(s) chosen by the employee
- Participants are 100% vested from date of enrollment

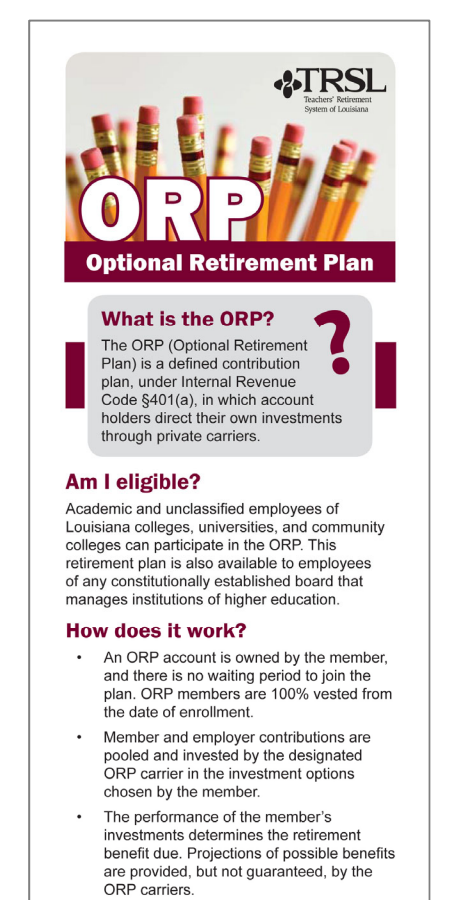

#### **ORP eligibility for NON-higher education employees**

If the TRSL-ORP participant elects to retain TRSL membership, he/she must remain in ORP, regardless of the number of years **(This holds true even if the position is not in higher education or the TRSL eligible position the employee is filling is part-time, seasonal, or temporary)**

If the ORP participant is employed in a position covered by another Louisiana public retirement system, see below:

- If member has *fewer than five years***:** You will enroll him/her in the new retirement system
- If member has *five or more years***:** He/she can opt to retain ORP membership under TRSL by completing a Form 2R within 60-days of new employment

**ORP members are 100% vested from the date of enrollment and make an irrevocable election to participate in ORP.**

• *IRREVOCABLE ELECTION:* Continued participation is mandatory *even if future employment in a TRSL eligible position is part-time, seasonal, or temporary.* 

### **ORP enrollment**

*Application for Optional Retirement Plan or Change of Carrier* (Form 16)

- Employee completes Sections 1-3
- Employer completes Section 4 and submits **original** Form 16 to TRSL for processing

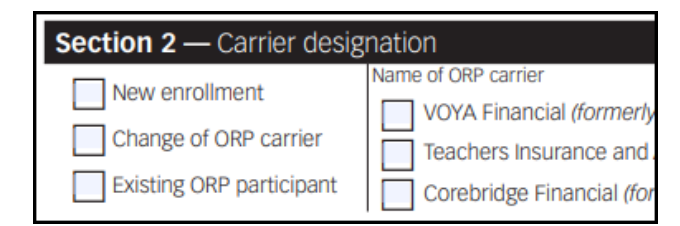

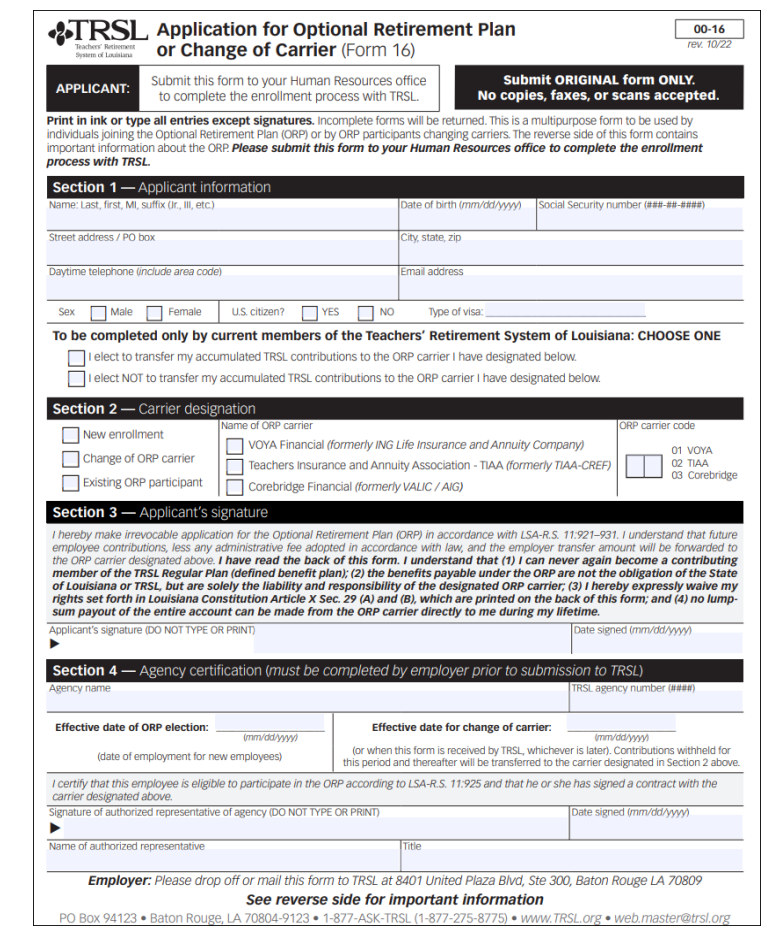

# **Current ORP carriers**

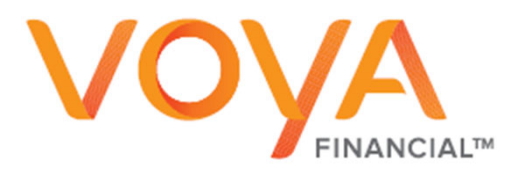

https://trsl.beready2retire.com

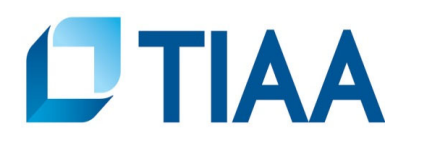

https://www.tiaa.org/public/tcm/louisianaorp

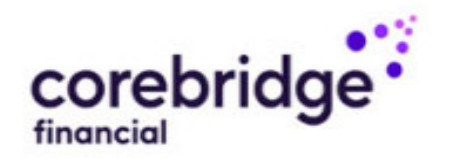

https://www.corebridgefinancial.com/rs/trsl

# **ORP contribution rates**

The total employer contribution rate for all employers includes the following:

Transfer Amount: The percentage amount actually transferred to each ORP participant's account; set by law.

#### **The transfer rate is 6.2%\*\***

Shared UAL: The percentage all employers pay toward the unfunded accrued liability (UAL) and retained by TRSL.

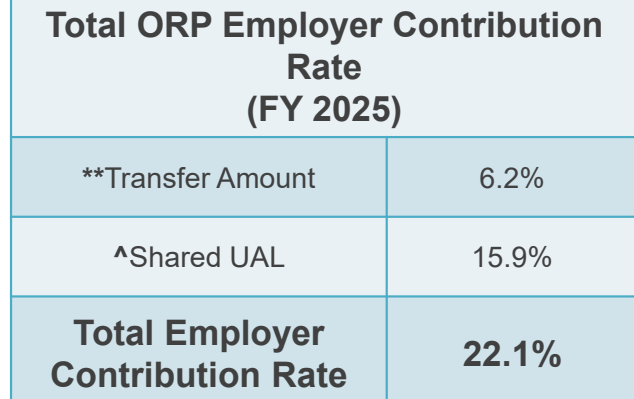

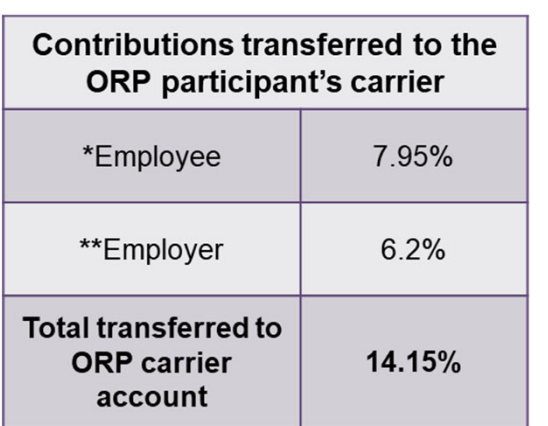

**\* ORP participants contribute** 8% of salary, less a 0.05% TRSL administrative fee.

\*\* LSA R.S. 11:927 sets the employer portion transfer amount, which cannot be less than 6.2%.

^ TRSL retains the UAL portion of the employer's total contribution rate.

## **ORP salary & contribution limits**

Contributions reported/transferred to the ORP carriers are limited to \$69,000 for calendar year 2024

• The limit includes both the employee and employer contribution amounts

#### **Optional Retirement Plan (ORP) Maximum Contribution Limits**

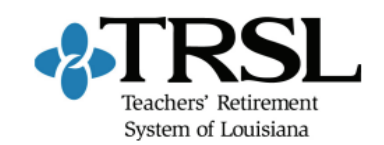

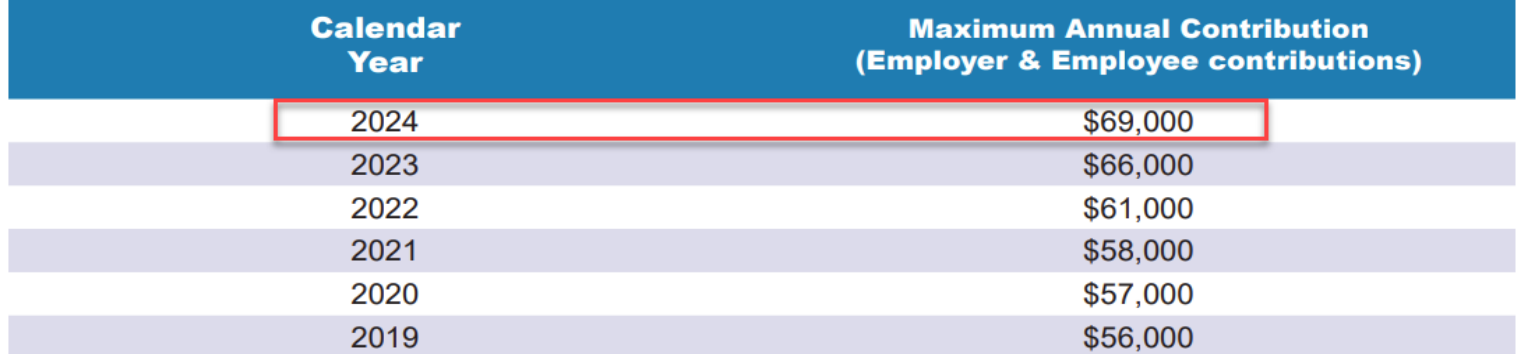

# **Termination of ORP participants**

#### **Do not process an online termination in EMIS for an ORP participant**

- Update your agency's software with the termination date for the participant to ensure salary information is no longer reported to **TRSL**
- When the former employee requests a rollover of his ORP funds, TRSL will contact you for a termination date
- TRSL will provide the confirmed termination date to the former employee's ORP carrier to initiate the rollover

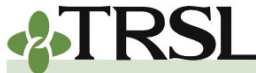

**CONTENTS** 

**Contributions & reporting Earnable compensation** 

Monthly salary &

**Special cases** 

contribution reports

Leave without pay

Sabbatical leave

100% accrual

Docked by substitute **Extended sick leave** 

#### **EMPLOYER MANUAL 20**

**INDEX 4.0: Contribution Reporting & Corrections** 

January 2023

#### **Contributions and reporting**

As a participating TRSL reporting agency, accurate and timely contribution reporting and payments is an important part of your TRSL reporting duties.

This index provides information and instructions for TRSL reporting agencies to accomplish the following:

- · withhold employee and employer contributions on all TRSL-eligible earnable compensation
- prepare and submit accurate and timely contribution reports
- remit contributions promptly and review employer account activity to ensure accurate credits, payments, and adjustments for your agency's accounts

year and prior years requiring corrections

## **Index 4.0: Contribution Reporting & Corrections**

employees contribute to TRSL. These contributions and investment earnings fund benefits paid out to TRSL members and their beneficiari

Contributions are calculated based on a member's gross earnable

Provides information on salary and contribution reporting, including instructions for identifying and correcting reported contributions for current and prior years

employer contributions to TRSL each ind contributions transmittal report

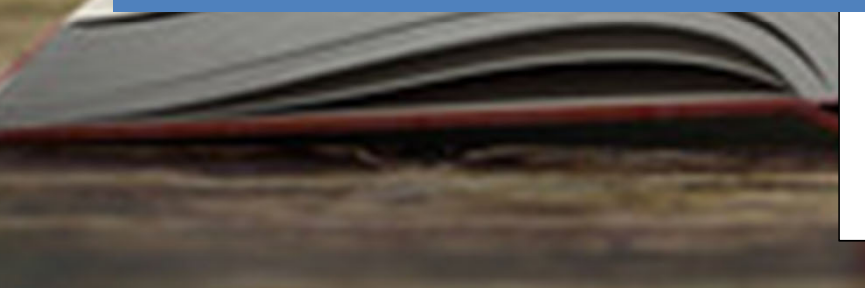

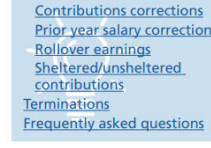

tablished by LSA R.S. 11:62 (11) for

tion (also referred to as actua

d by TRSL.

**Current member contribution rates** School Lunch Plan A 9.1% (System Code 2)

School Lunch Plan B 5.0% (System Code 3)

Regular Plan 8.0% (System Code 4)

www.TRSL.org • 1-877-ASK-TRSL • web.master@trsl.org **4.0 - Contribution Reporting** 

# **Office of State Uniform Payroll (OSUP)**

The Office of State Uniform Payroll (OSUP) submits salary and contributions information (monthly files) for most state agencies

*If your agency is not OSUPbased, you may have the option to enter salary information directly into EMIS or submit a monthly file*

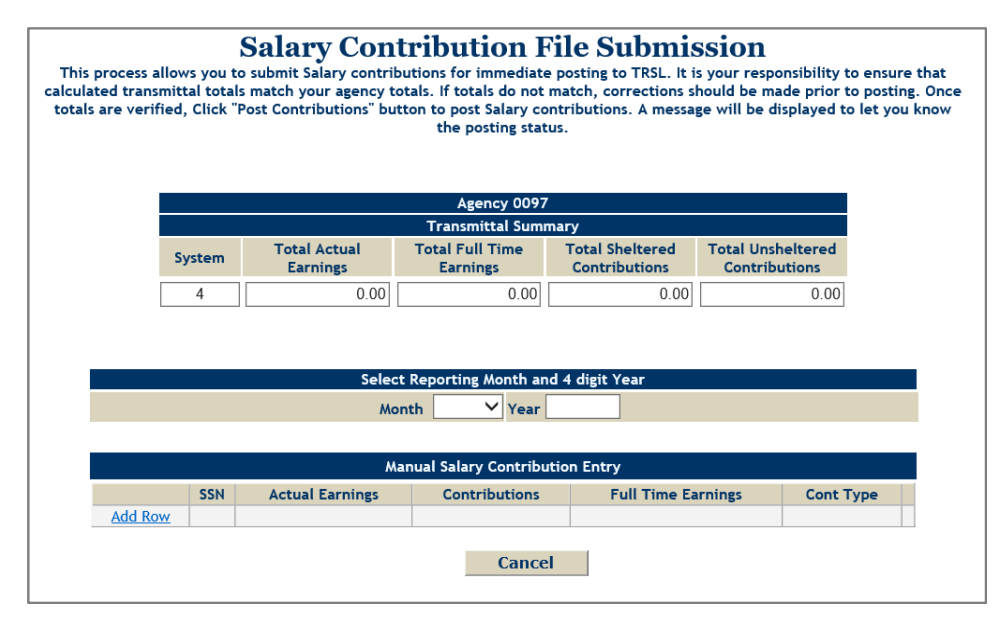

# **Monthly contribution payments by OSUP**

For most state agencies, the Office of State Uniform Payroll (OSUP) submits monthly employee and employer contribution payments corresponding to the monthly salary/contributions report and the *Payment Distribution Voucher* (Form 4D) to TRSL.

• *Payment Distribution Voucher* (Form 4D) is required with all payments.

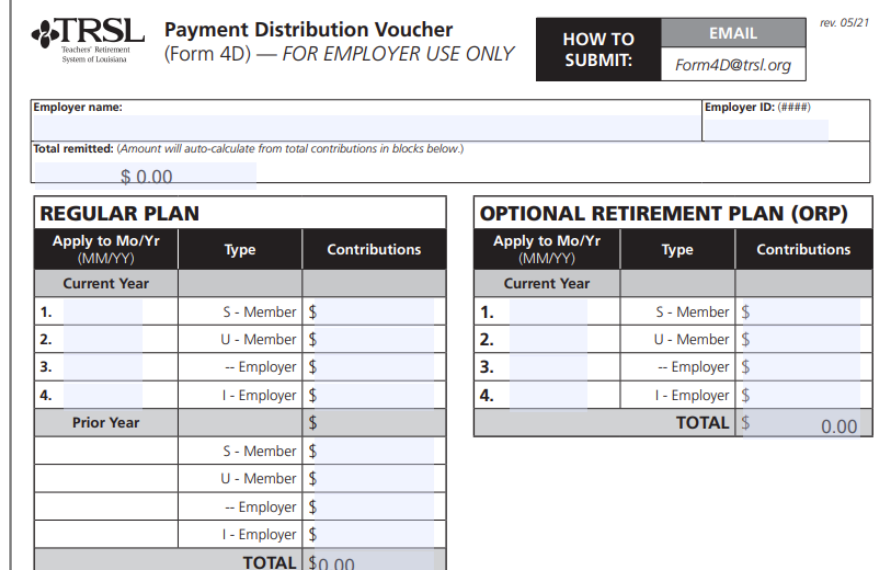
### **Additional invoices/actuarial costs**

#### **Corrections made to current year and prior year actual earnings may result in additional contributions due**

 May result in miscellaneous invoices or actuarial costs to the state agency

#### **Any correction made by a state agency outside of the monthly salary/contributions remittance is the responsibility of the state agency**

• Individual state agency will be responsible for submission of payment and the *Payment Distribution Voucher* (Form 4D) to TRSL for these additional costs.

#### **Form 4D should accompany payment and can be submitted by several methods**:

- Mail to TRSL's address
- Fax to 225-922-4258
- Email to Form4D@trsl.org

### **Earnable compensation**

Compensation (wages, salary, and other payments) earned by the member during the full normal working time in a position that is TRSL-eligible

All earnable compensation is reported as "Actual Earnings"

- Member and employer contributions must be made on all earnable compensation
- Report contributions in the fiscal year earned (July 1 through June 30)
- Contribution reports and payments are due by the 15th of each month
- Payments made after close of fiscal year should be moved to the correct fiscal year

## **Types of contributions**

This is not an exhaustive list. Contact your Retirement Benefits Analyst Liaison for assistance.

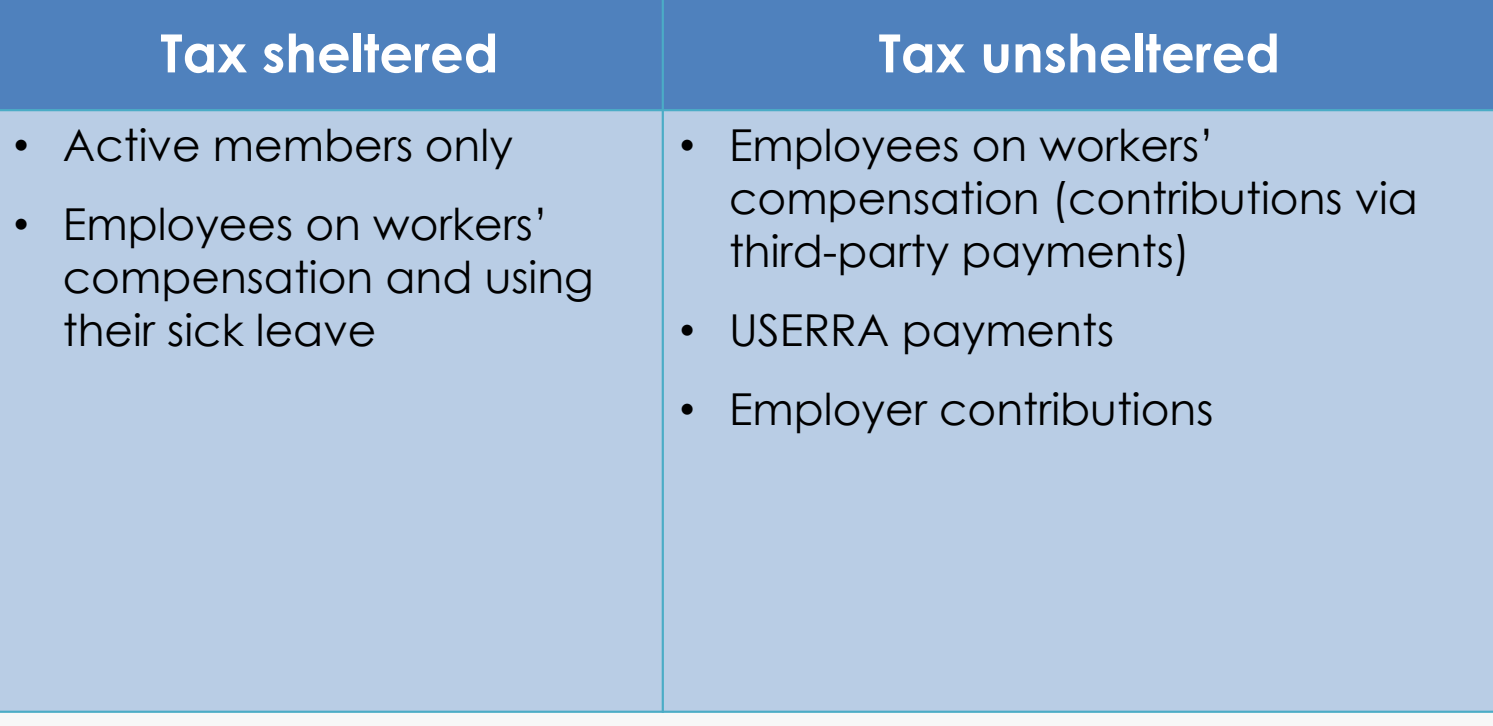

## **Contribution rates**

Contributions are calculated based on member's gross earnable compensation

#### **Member (employee) portion**: 8.0%

**Employer portion** (subject to change each fiscal year):

- **Normal cost:** Amount needed to fund benefits accrued in the fiscal year
- **Administrative expense rate:** Non-investment administrative expenses of TRSL (funded directly beginning in FY 2019)
- **Account Funding Contribution (AFC) rate**: Funding mechanism to directly pay for future benefit increases (PBIs)—funded directly beginning FY 2025
- **Shared UAL:** Unfunded accrued liability payment

#### **LASERS vs. TRSL contribution rates**

**Once your contribution report has been posted with salaries reported, TRSL will calculate the employer contribution amount.**

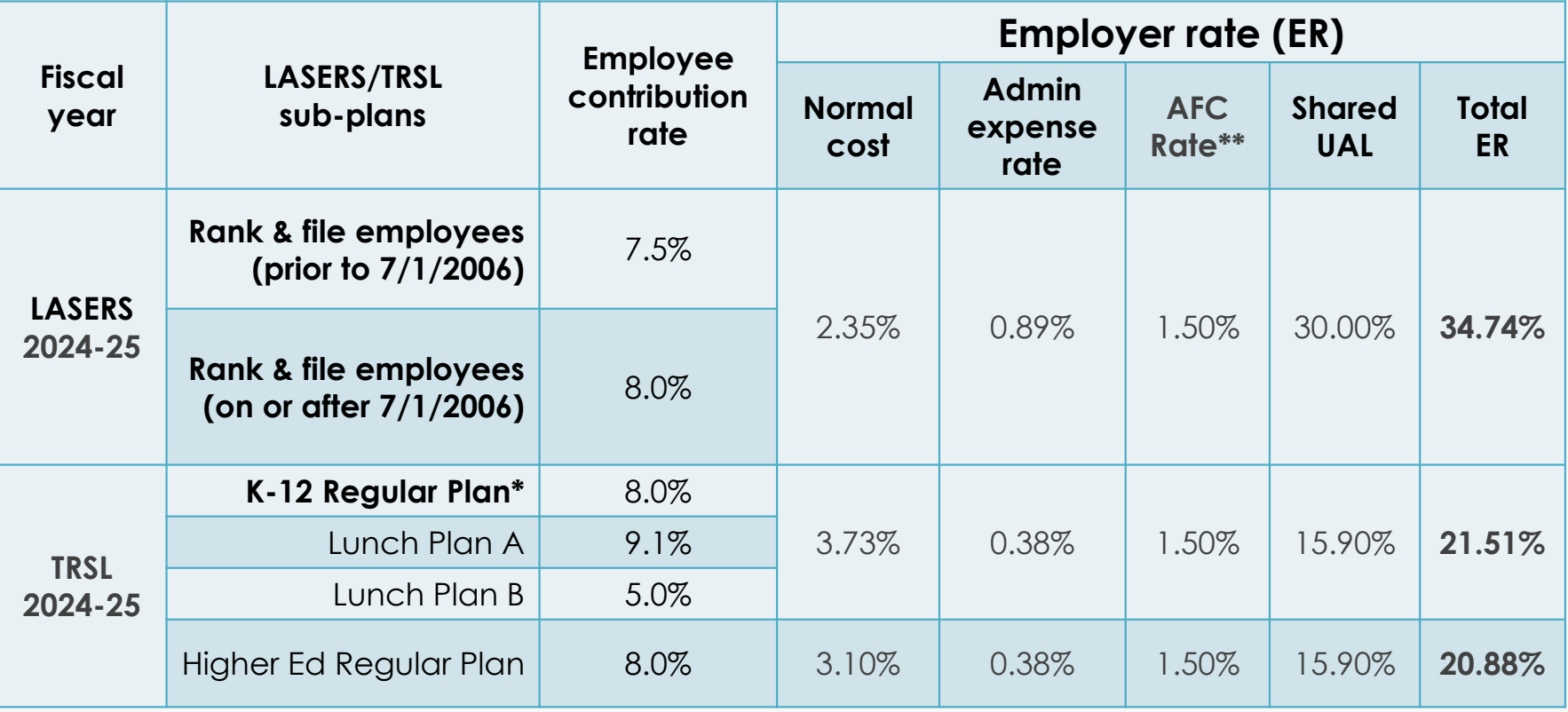

*\*Includes university laboratory schools;\*\* Effective FY 2024-25, used to directly pay for PBIs (permanent benefit increases) for TRSL retirees & benefit recipients*

## **Full-time earnings**

**Definition** (for monthly salary reporting):

Compensation the employee would have been paid had she/he worked full- time in a TRSL-eligible position *for the entire month*

#### **Must be equal to or greater than actual earnings**

- Can never be less than actual earnings
- **Do not** reduce because the employee is docked or on leave without pay (LWOP)

For part-time employees eligible to contribute to TRSL, the amount should reflect<br>the compensation that the member would have earned if he worked full-time for<br>the entire month

*Example: For a two-pay period month – report Full-time Earnings amount equal to two 80-hour bi-weekly paychecks*

#### **Identifying Errors from Monthly Salary/Contribution Reports**

Two reports available:

- **Contribution Exceptions**
- **Salary Rejections**

Both reports should be reviewed and corrected/reconciled each month to ensure accurate and timely membership and salary/contribution reporting.

Contact your assigned Retirement Benefits Analyst Liaison for assistance with these reports.

*You may be contacted by an Employer Services Department*  staff member who is not your assigned liaison on www.TRSL.org

### **Contribution Exceptions Report**

Identifies reporting and enrollment errors

Should be reviewed, cleared, or reconciled each month

Retrieve from the Employer Contribution Charges screen under the Employers menu in EMIS

- Available for **Defined Benefit**  retirement plan (System 4)
- Two ways to retrieve report

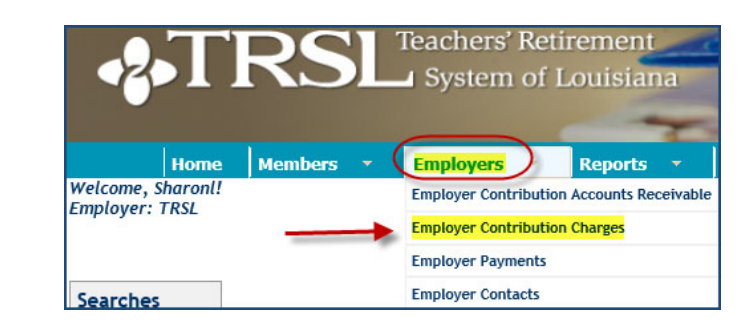

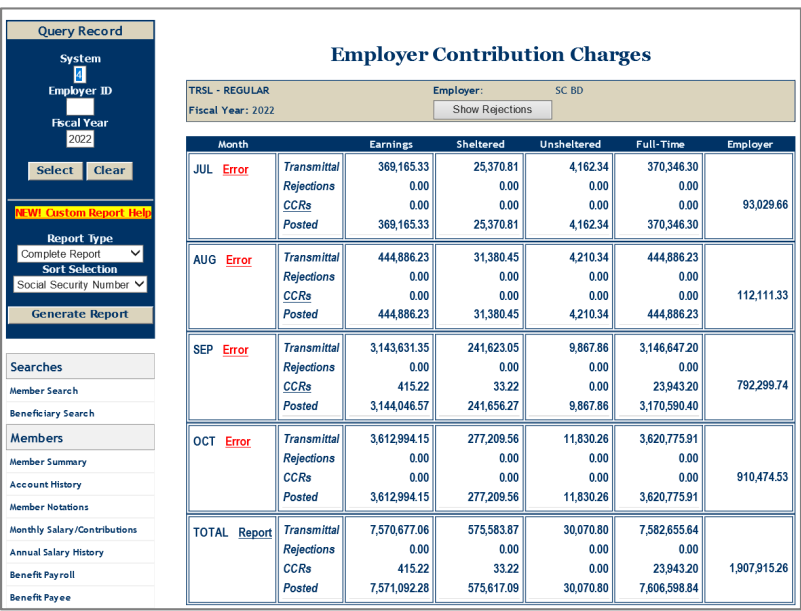

### **Retrieving the Contribution Exception Report Default SSN Sort**

Click on the last "**Error**" message on the screen

- • Pulls cumulative report sorted by SSN
- • Leading zeros in SSNs will not appear

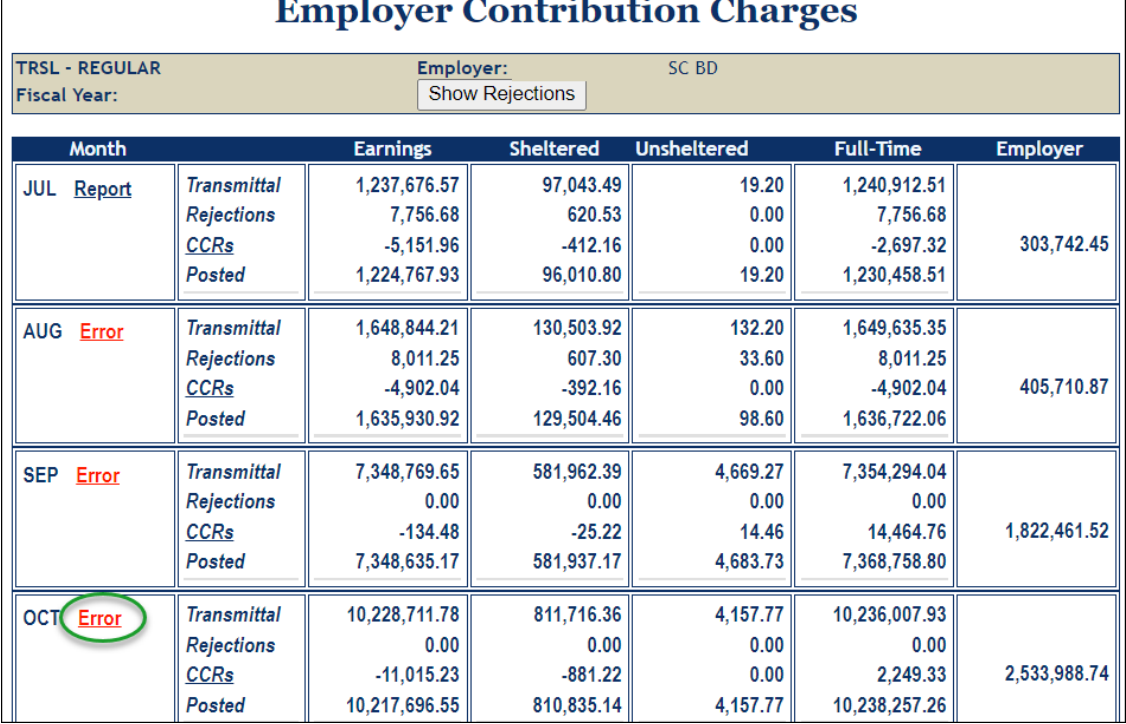

#### **Retrieving the Contribution Exception Report Customized Report**

From "Query Record" section of the Employer Contribution Charges screen, choose Report Type & Sort Selection, then click "Generate Report"<br>**Recommend Report** 

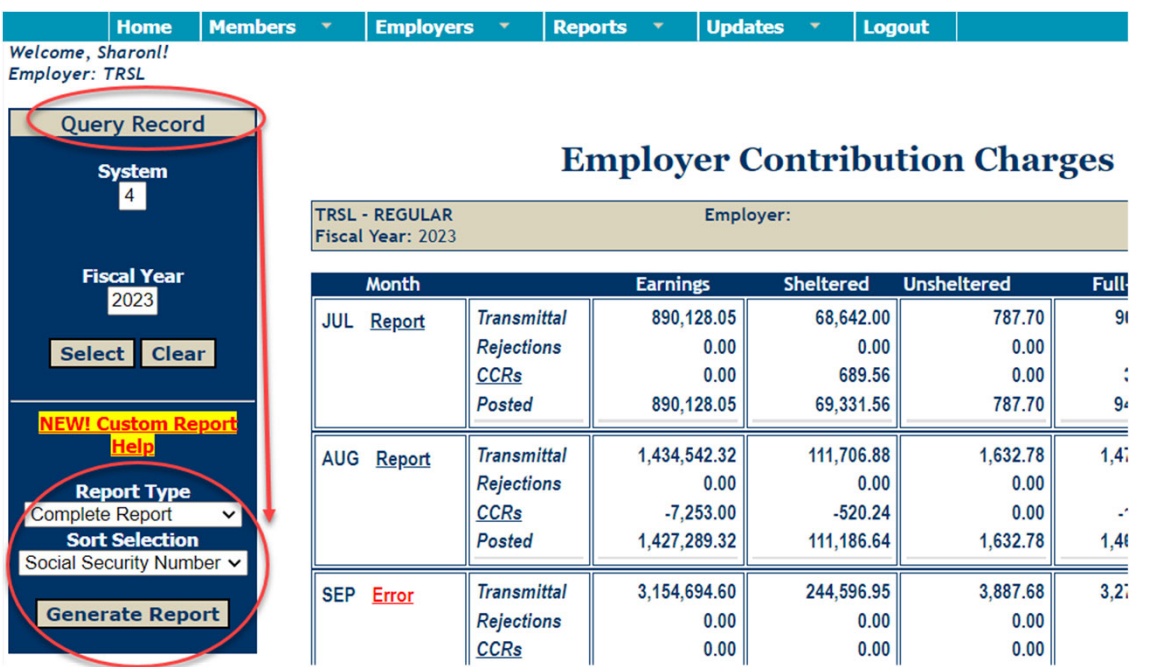

**Type:** Complete Report

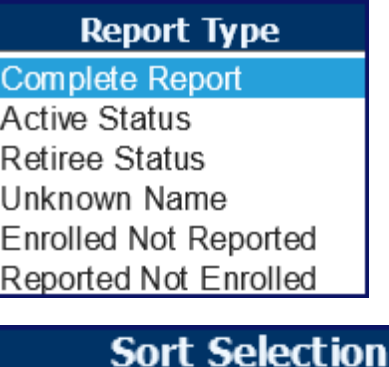

**Social Security Number** Alphabetically **Exception Message** 

### **Contribution Exception Report**

Layout:

Sort & filter info

 Number of exception records

Leading zeros in SSNs will not appear

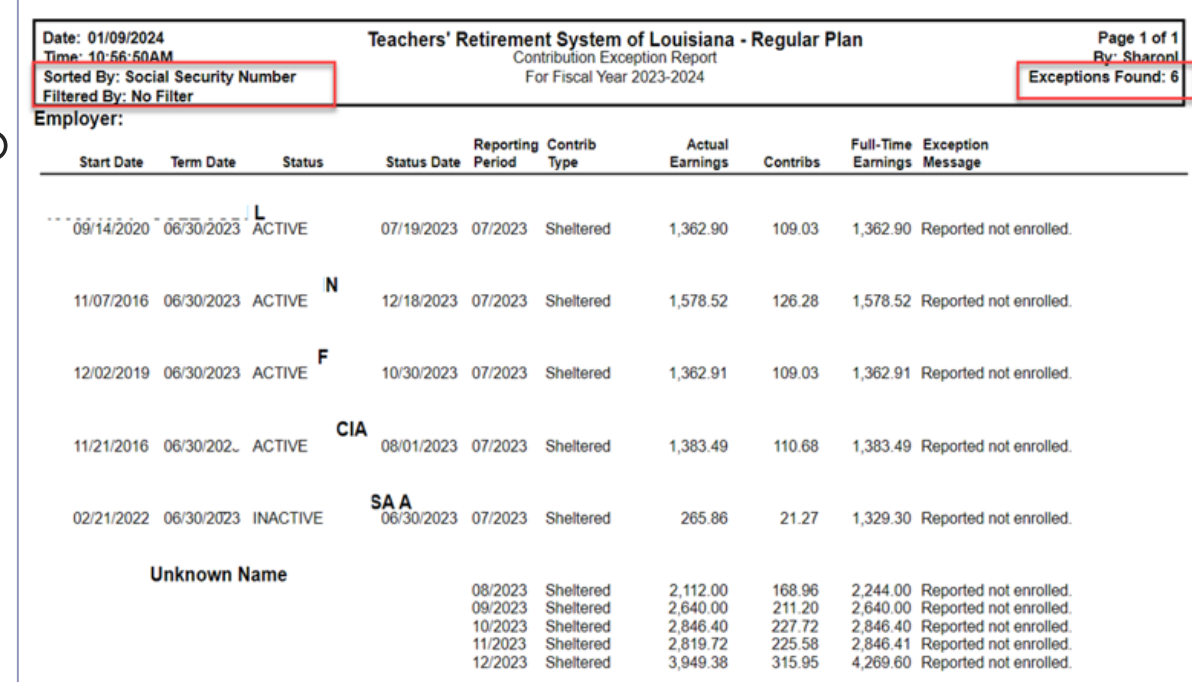

*Tip: Exception records will delete from report upon each online*  correction/update

# **Retrieving salary rejections**

Review Employer Contribution Charges screen in EMIS after posting your monthly salary/contributions report for the Regular Plan (System 4).

Click on "**Show Rejections**" button near top of screen.

 Screen will update and display rejected records at bottom of screen in calendar month order.

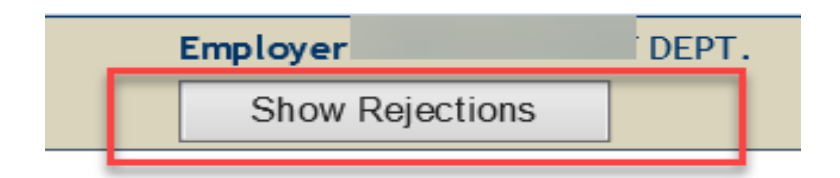

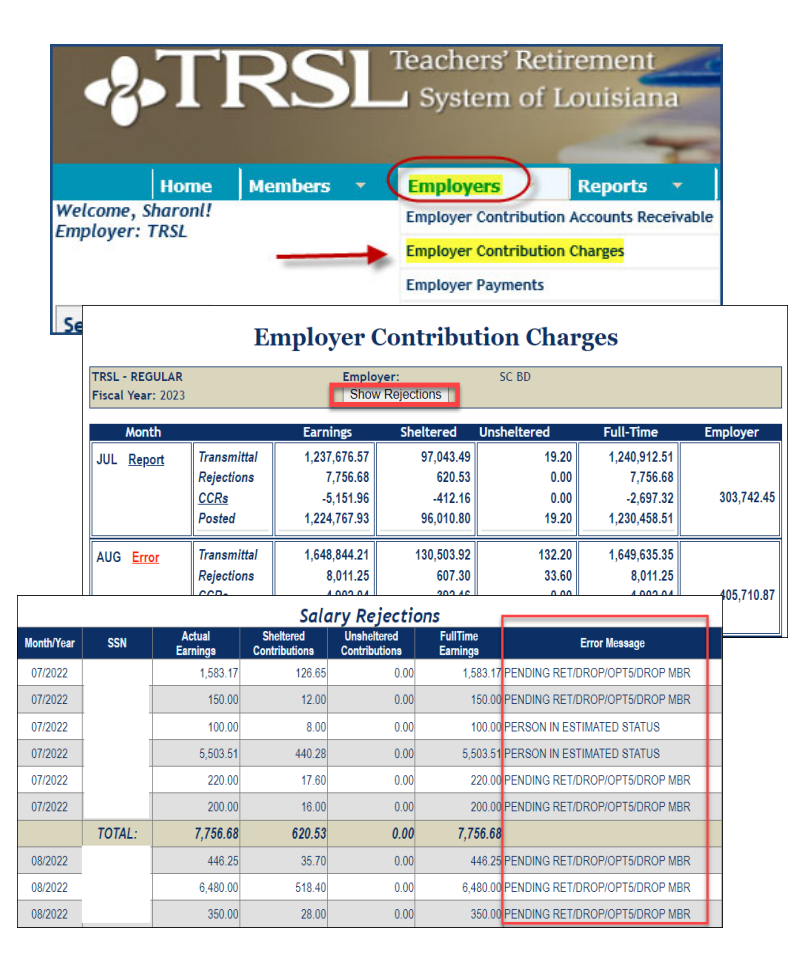

## **Salary rejections**

Rejections remain on the report and do not fall off, even after correction.

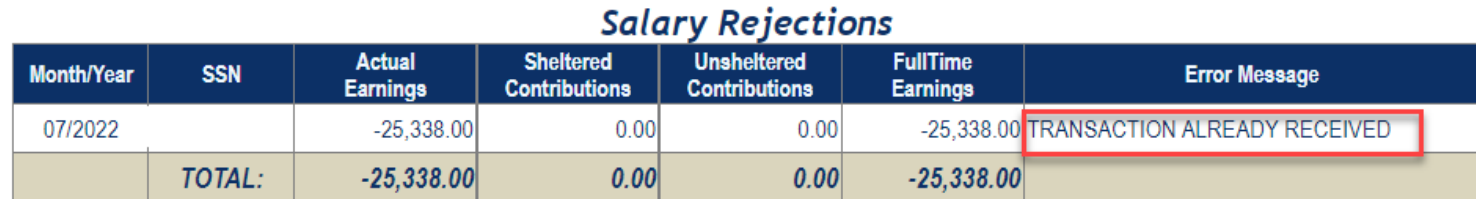

# **Clearing exceptions & rejections**

#### **Online updates in EMIS**

- Enrollments *Contact assigned Analyst Liaison*
- Terminations
- Contribution Correction(current fiscal year only)
- Prior Year Salary Correction (previous fiscal year)

Must have specific access rights designated on *Authorized Contacts* (Form 1)

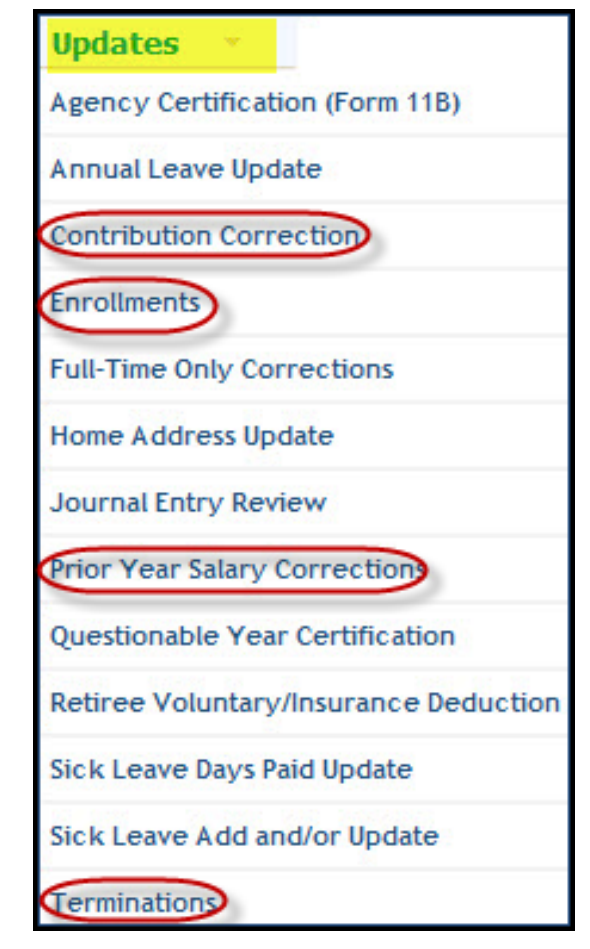

## **(Online) Contribution Corrections**

Corrects salary reporting in the current fiscal year

• Add, edit/change, or delete monthly salary postings reported

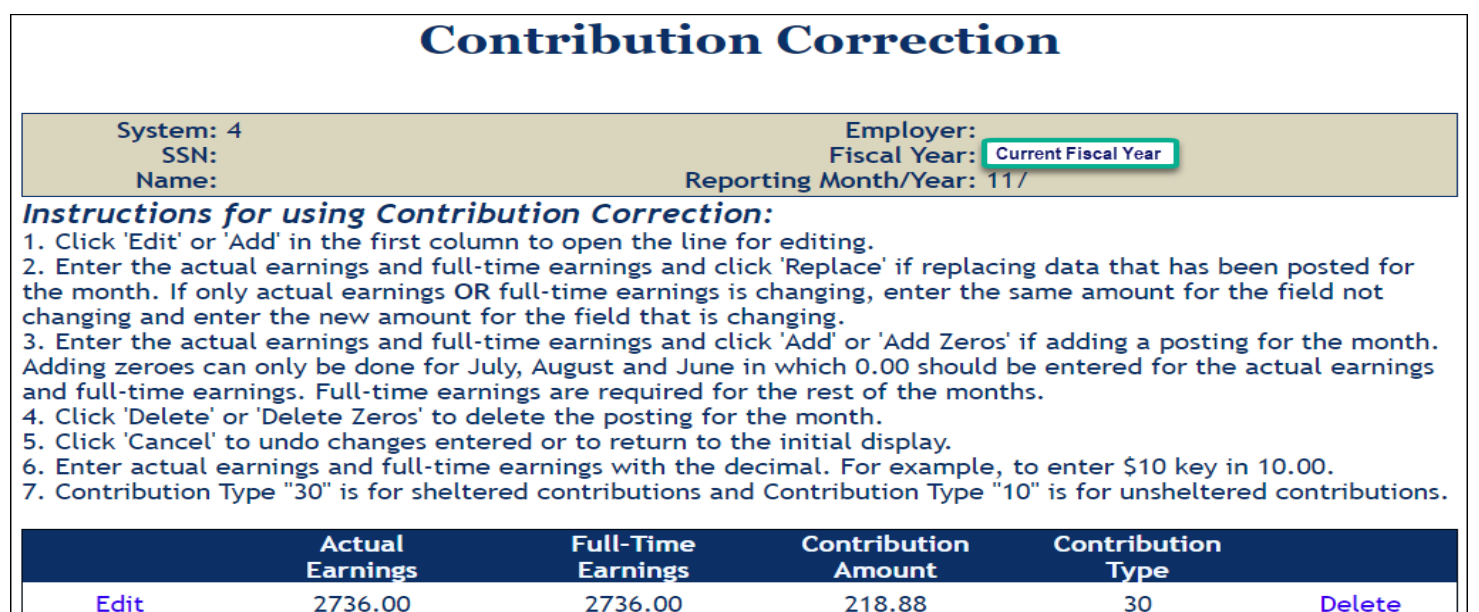

## **(Online) Prior Year Salary Corrections**

Use to correct prior year actual earnings, contributions, and full-time earnings

- Must enter annual actual earnings and full-time earnings for a prior (closed) fiscal year
- Must use *Reason* drop-down box and/or *Comment* field for both Salary Correction Comment and **Salary Correction Full-Time Comment**

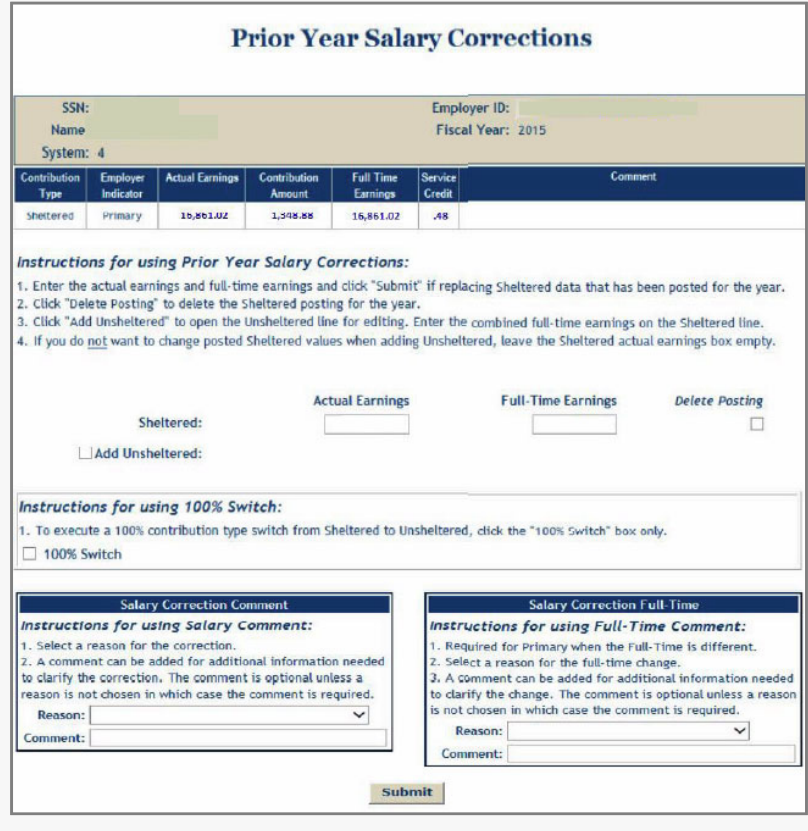

## **Terminations**

Enter a termination date for employee who:

- •Resigns **or**
- • Is approved for TRSL disability retirement
- • Update within 30 days of the member's last day of work (or last day of official leave)
- • Termination dates do not have to be the same for TRSL and insurance coverage
- •Use MM/DD/YYYY format

*Reminder: Do not enroll and term with the same date*

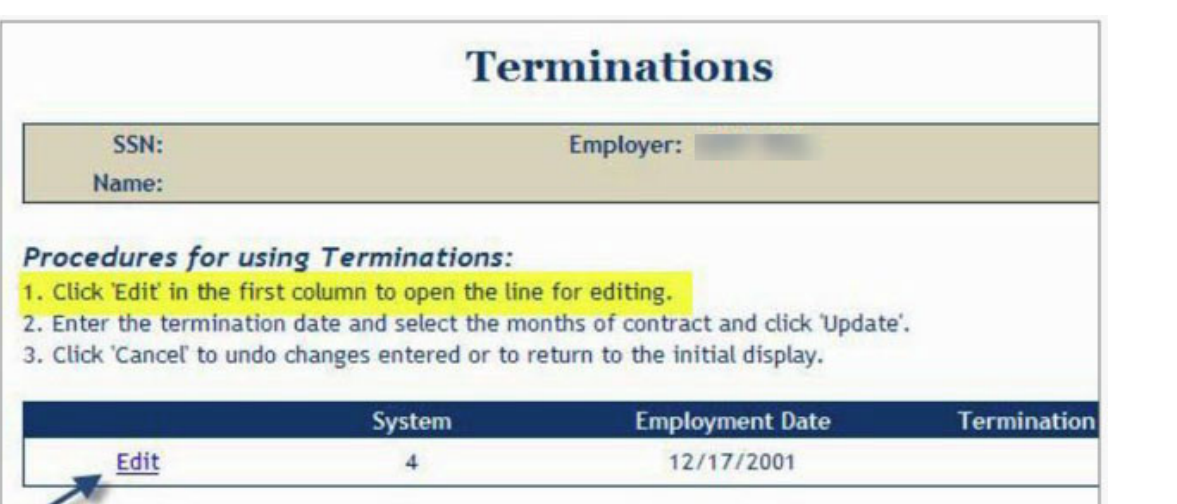

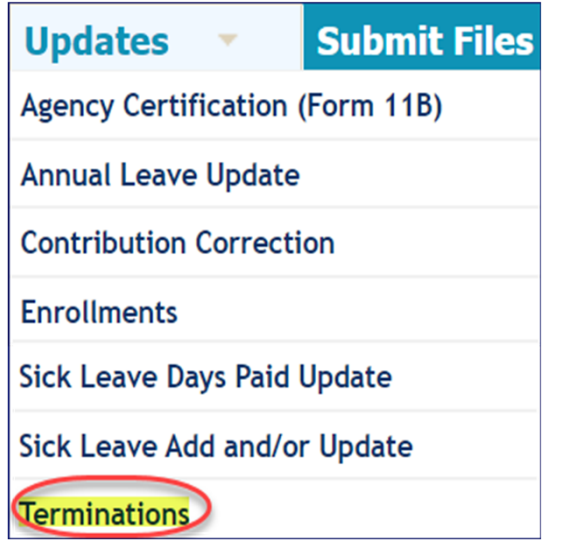

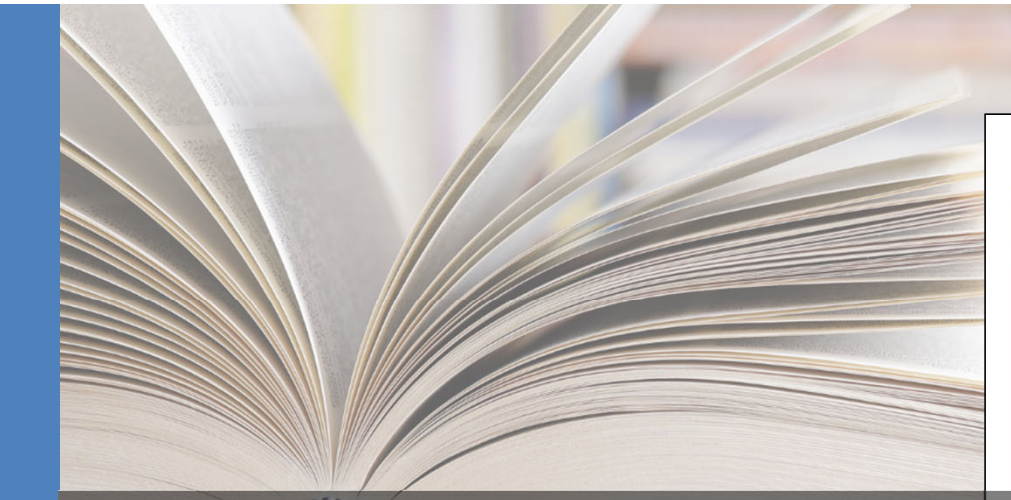

#### **ATRSL**

**CONTENTS** 

**Related terms & definitions** What is service credit

Service credit formula

Identifying records that require service credit

certification

 $(0Y)$ 

Impact of service credit

What is a questionable year

**Ouestionable Years Report** 

Service credit certifications/

QY certification procedures

Common errors to avoid

**Full-time only corrections** 

**Actuarial cost for full-time** 

How to read account history

only corrections

corrections

Provides instructions for identifying and correcting records requiring service credit certification

#### **INDEX 6.0: Service Credit Certifications/Corrections**

The information presented in this index describes the following:

- What is service credit?
- How to identify records requiring service credit certification • How to certify service credit/certify questionable years

#### **Related terms and definitions**

Employers should be familiar with the following terms and definitions as it relates to TRSL service credit:

**EMPLOYER MANUAL 60** 

Sentember 2022

• Actual earnings: All earnings paid to a member meeting the definition of earnable compensation in accordance with LSA R.S. 11:701(10). (See "Earnable compensation" section of Index 4.0 for ore information and instructions

. Full-time earnings: The compensation that would be payable if the employee worked full-time for the entire reporting period plus

#### **Report options Index 6.0: Service Credit Certifications / Corrections**

ployee found

**stitution** hours quarter).

ntage of

nple, if the number of credit hours considered full-time per semester is 12 and someone teaches 6 credit hours, their percent effort is 50% (6 credit hours divided by 12 credit hours)

- Percent effort for all other positions: The percentage of a full day an employee is scheduled to work. For example, if someone is scheduled to work 5 hours per day and 7 hours is considered a full day, then their percent effort is 71% (5 hours divided by 7 hours =  $0.71$ )
- Questionable year: A fiscal year whose service credit requires certification.

www.TRSL.org • 1-877-ASK-TRSL • web.master@trsl.org 6.0 - Svc Credit Certification

### **Terms/definitions**

- **Questionable year:** A fiscal year record that meets one of TRSL's criteria to require service credit certification or correction
- **Actual earnings:** All earnings during a specified fiscal year earned by a member that meets the definition of earnable compensation
- **Full-time earnings:** Total compensation amount that would be payable if the employee worked full-time for the entire fiscal year in a TRSL-covered position plus any extra earnings
- **Service credit**: A measure of the number of years a member has worked and contributed to TRSL per the service credit formula

## **Terms/definitions (cont'd)**

#### **Service credit formula:**

- Actual earnings / Full-time earnings = Service credit for benefit computation
- Service credit for benefit computation / % effort = Service credit for eligibility

#### **Percent (%) effort formula:**

• # hours worked / # hours in a full workday

*Example*: Employee works 5 hours per day; normal full-time is 8 hours per day;

 $5/8$  hours = 63% effort

### **Retrieving Questionable Years Report**

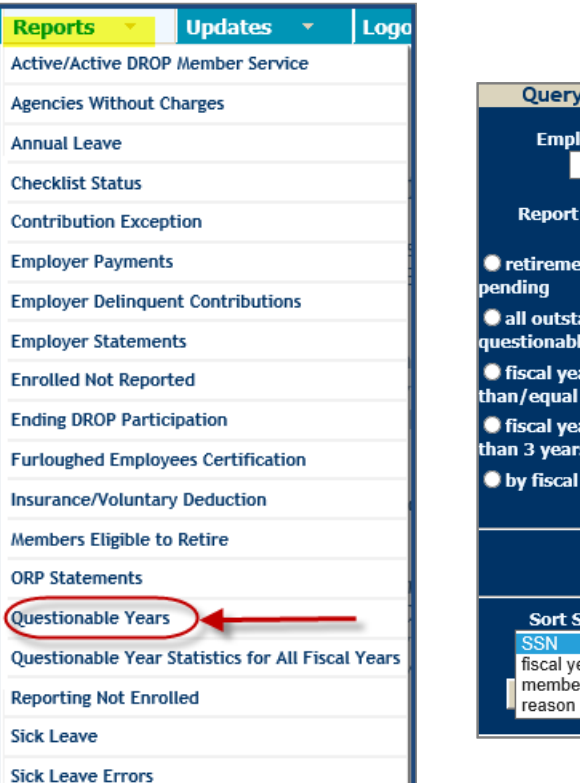

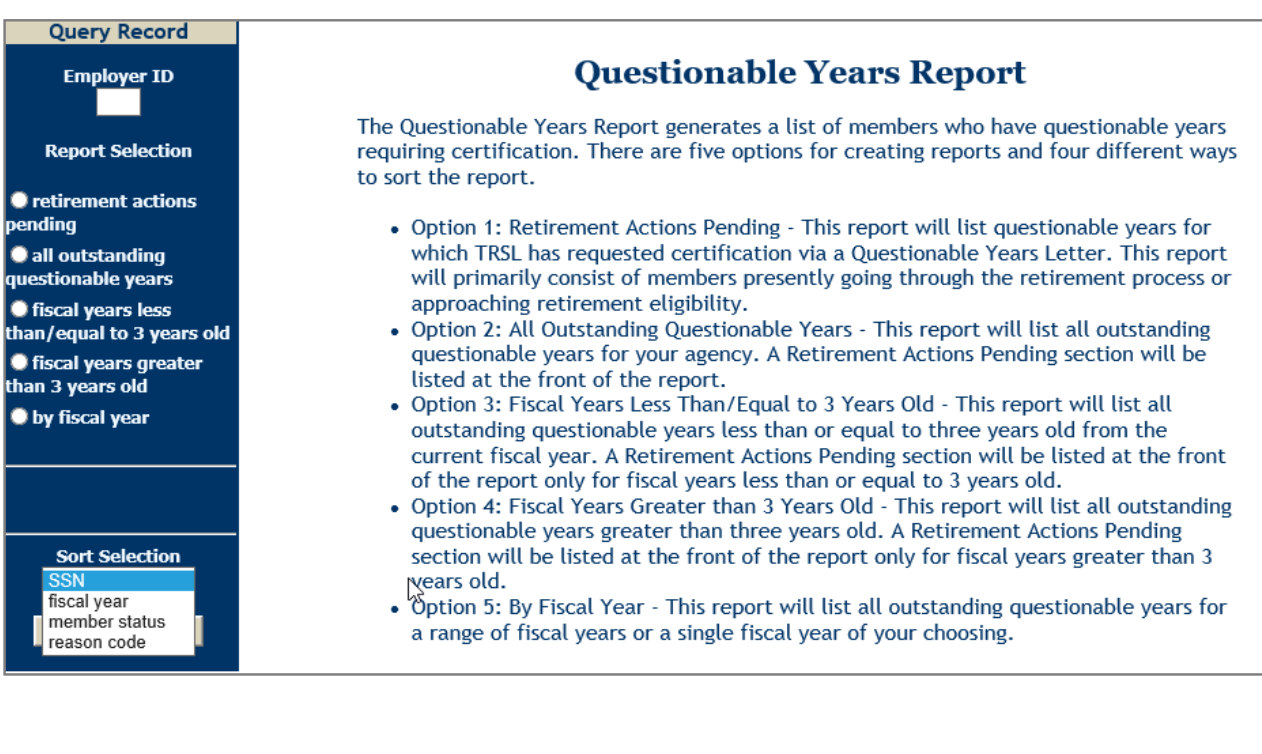

### **Questionable Years Report**

New records added after the close of each fiscal year (approx. August 1)

• Certify/correct each record within three years to avoid actuarial charges to your agency

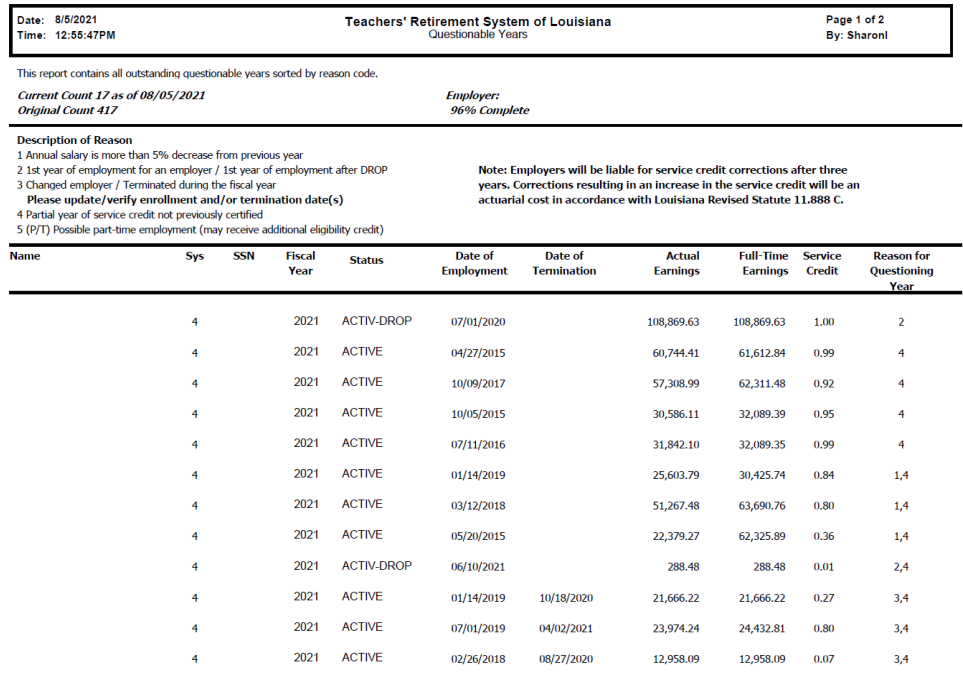

# **How to certify questionable years**

Three online processes:

- **Full-Time Only Corrections:** Use when incorrect full-time earnings reported or service credit is incorrect
- **Questionable Year Certification:** Use when service credit, actual earnings, and full-time earnings reported are correct and reasonable
- **Prior Year Salary Corrections:** Use when incorrect actual earnings reported

**Updates Submit Files Annual Leave Update Contribution Correction Enrollments** ull-Time Only Corrections **Home Address Update Journal Entry Review** ORP Salary Entry (up to 25 employees on **Tior Year Salary Corrections** uestionable Year Certification **Sick Leave Days Paid Update** Sick Leave Add and/or Update

*Must have access rights designated on Authorized Contacts (Form 1)*

## **Full-Time Only Corrections**

Updates service credit

- Must provide correct Full-time Earnings amount
- Use Reason drop-down box or enter Comment

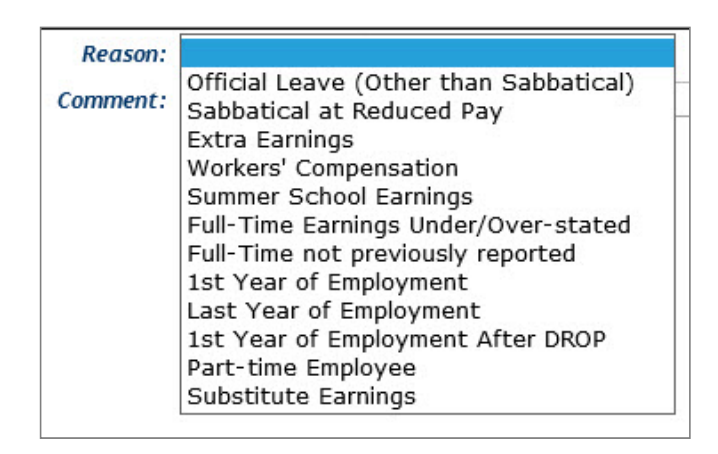

#### **Full-Time Only Corrections**

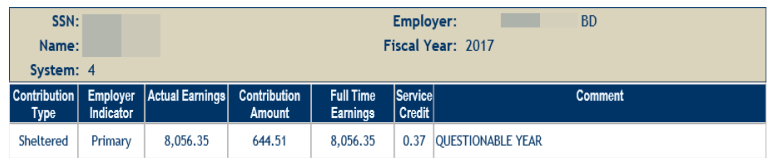

#### Instructions for using Full-Time Only Corrections:

1. The information as reported to TRSL for the fiscal year is displayed above. 2. Full-time earnings is the compensation that would be payable if the employee worked full-time for the full normal working period. Full-time earnings equal an employee's full-time base pay (regardless of whether or not this amount is actually paid) plus any additional payments made to the employee (i.e., PIP summer school, overtime, stipends, cash house allowances, coaching supplements, sales tax, bonuses and any other monies paid to a member over and above his or her base pay defined as earnable compensation by LSA-R.S. 11:701(10)). Full-time earnings for part-time employees is the same as full-time employees. Full-time earnings must be equal to or greater than actual earnings. 3. If the fiscal year you are correcting has service credit LESS THAN 1.00 and the service credit should be 1.00, because the member's actual and full-time amounts are correct and are the same, you MUST enter the SAME full-time earnings, which will divide actual by full-time and update that fiscal year to 1.00. 4. If the fiscal year has service credit of 1.00 and you enter the same full-time earnings that is already on the database, you will receive an error "New full-time is equal to reported. Enter a corrected full-time amount." This process will also mark the year with asteriks as CERTIFIED. 5. Select a reason for the correction. 6. A comment can be added for additional information needed to clarify the correction. The comment is optional unless a reason is not chosen in which case the comment is required. 7. Click the 'Submit' button to submit the correction. 8. NOTE: The correction of an authorized signer's personal TRSL member account must be completed by another authorized signer at the agency. **Full-Time Earnings:**  $\overline{\mathsf{v}}$ Reason: Comment: **Submit** 

## **EXAMPLE: Full-Time Only Correction**

Record appears on the Questionable Years (QY) report EXAMPLE: New hire as of 10/01/2020

- Ensure Actual Earnings reported are correct
- Need correct Full-time earnings (FTE) to clear the questionable year record

#### Questionable year reason codes

- 1. Annual earnings decreased more than 5% from previous year
- 2. 1st year of employment for an employer / 1st year of employment after DROP
- 3. Changed employers during the fiscal year and/or break in service
- 4. Partial year of service credit not previously certified

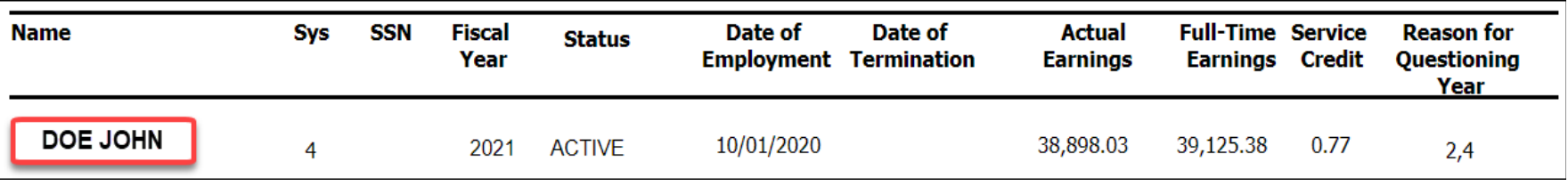

*Tip: Never rely on Full-time earnings appearing on QY report or TRSL EMIS Screens. Always research correct FTE.* 

### **EXAMPLE: Full-Time Only Correction**

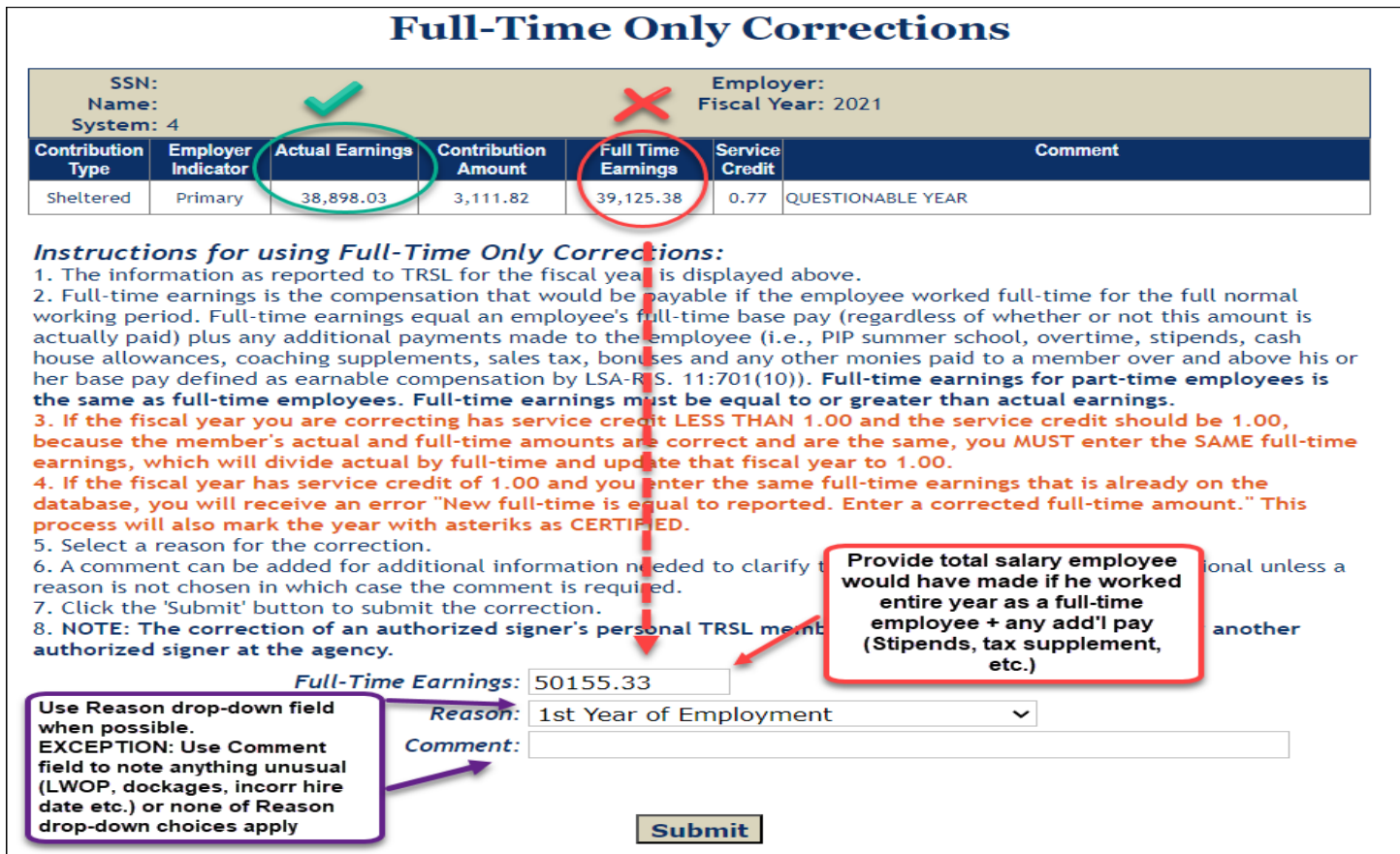

## **COMMON ERRORS: Full-time earnings**

- Not including extra earnings (overtime, lump sum payments, etc.) in full-time earnings
- Entering full-time earnings amount for a period of time less than a full fiscal year (Example: Only entering the full-time earnings amount for January – June if member was hired in January)
- Changing the full-time earnings by \$0.01 if the actual and full-time earnings are both correct but the service credit is incorrect
- Not prorating the full-time earnings when a member has multiple rates of pay or a change in pay during the fiscal year (contact your assigned retirement analyst liaison for assistance)

#### **COMMON ERRORS: Part-time employment certification**

- Selecting "Part-time Employee" for someone who worked full-time but only worked a portion of the year
- Selecting "Part-time Employee" but not including the percent effort in the comment field

#### **Salary Correction Full-Time**

#### Instructions for using Full-Time Comment:

- 1. Required for Primary when the Full-Time is different.
- 2. Select a reason for the full-time change.

3. A comment can be added for additional information needed to clarify the change. The comment is optional unless a reason is not chosen in which case the comment is required.

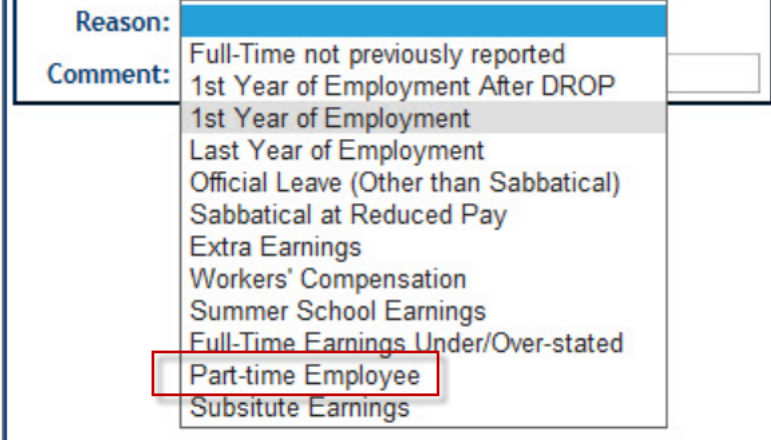

## **COMMON ERRORS: Miscellaneous**

- Not providing correct start or termination date incomment field if correctdates have not previously been reported
- Reporting rollover earnings via a Full-time Only Correction (Rollover earnings should be moved to the year in which they were earned/accrued via a Prior Year Salary Correction)

#### **Salary Correction Comment Instructions for using Salary Comment:** 1. Select a reason for the correction. 2. A comment can be added for additional information needed to clarify the correction. The comment is optional unless a reason is not chosen in which case the comment is required. Reason: Earnings reported in July but earned in June Comment:

### **Actuarial Cost for Full-Time Only Corrections**

**LSA-R.S. 11:888 and LSA-R.S. 11:158** allow for an actuarial cost to the employer on corrections for fiscal years greater than three (3) years old that result in an increase in service credit.

- Journal Entry invoice for total Full-Time Only Corrections charges calculated after end of each fiscal year.
- Full-Time Only Corrections actuarial costs for members with a **retirement application on file** (other than entering DROP) charged to employers' account shortly after finalizing members' retirement benefit.

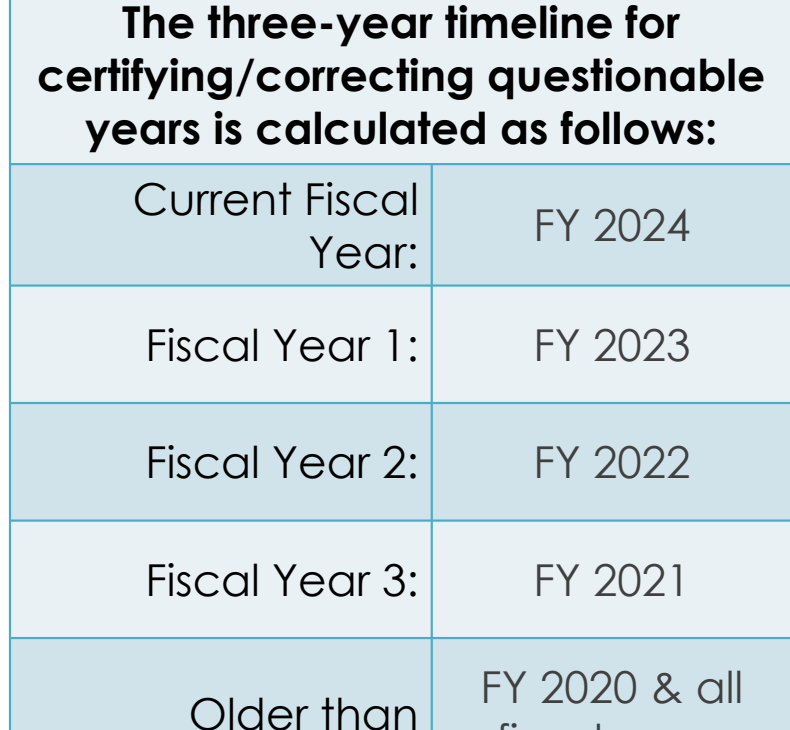

fiscal years prior

three years:

#### **Actuarial Cost/Charges for Full-Time Only Corrections**

#### *Example of actuarial cost invoice (notification)*

Your agency will receive a Journal Entry invoice for all Full-Time Only Corrections records greater than three (3) years old that resulted in increased service credit.

*Invoice attachments will include summary breakdown for each member record included in the total Full-Time Only Corrections actuarial cost.*

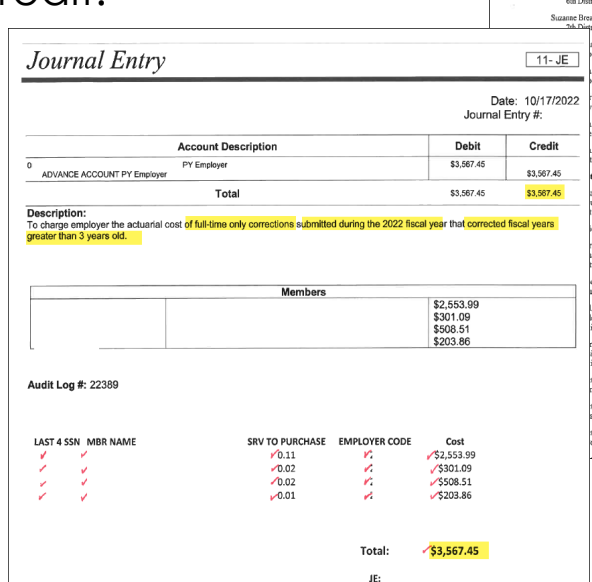

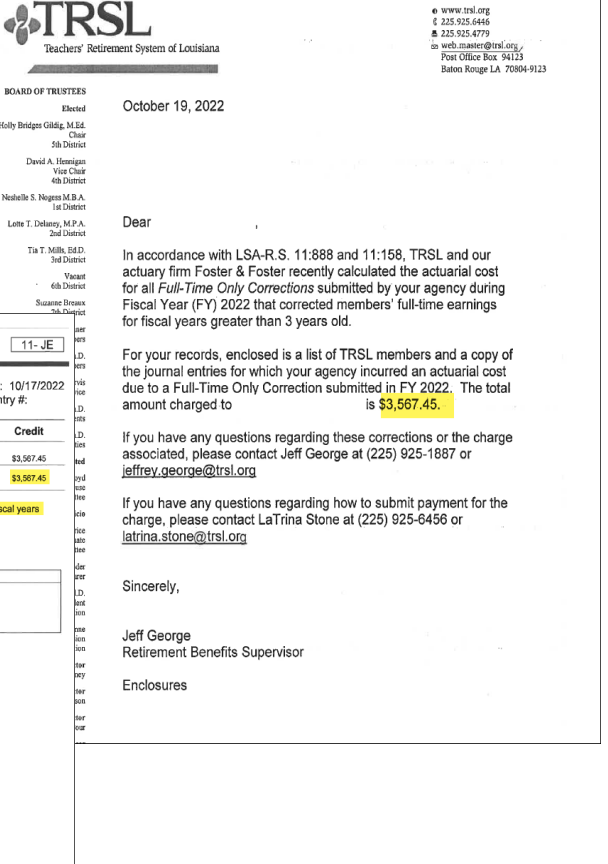

#### **Questionable Year Certification**

Does not update service credit; certifies reported data is correct as is

- Must select Reason from dropdown box or enter Comment
- *If applicable,* you must select "Part-time Employee" from the "Reason" drop-down list and enter the percent effort in the comment field for member to receive correct service credit for eligibility

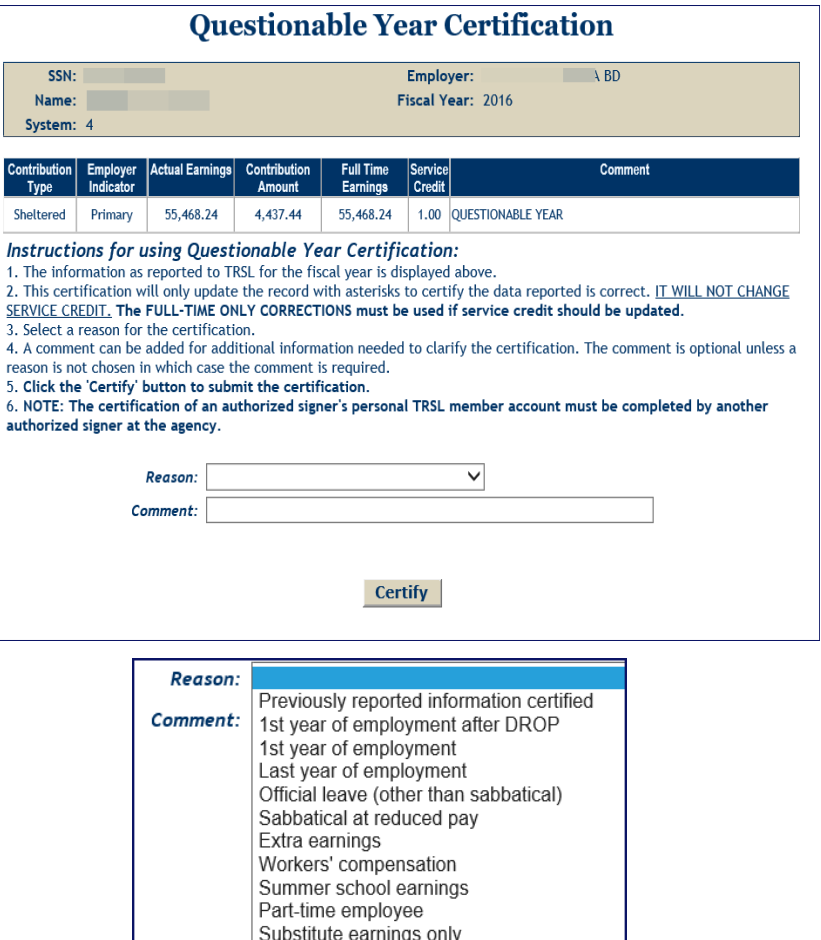

## **EXAMPLE: Questionable Year Certification**

Record appears on the Questionable Years report

- **Example:** New hire as of 07/01/2020; need certification for 1st year of employment (FY 2021)
- Per employer's research, employee has worked the entire year and had no dockages or leave without pay (LWOP) during FY 2021; both Actual Earnings and Full-time earnings previously reported are correct.

#### Questionable year reason codes

- 1. Annual earnings decreased more than 5% from previous year
- 2. 1st year of employment for an employer / 1st year of employment after DROP
- 3. Changed employers during the fiscal year and/or break in service
- Partial year of service credit not 4. previously certified

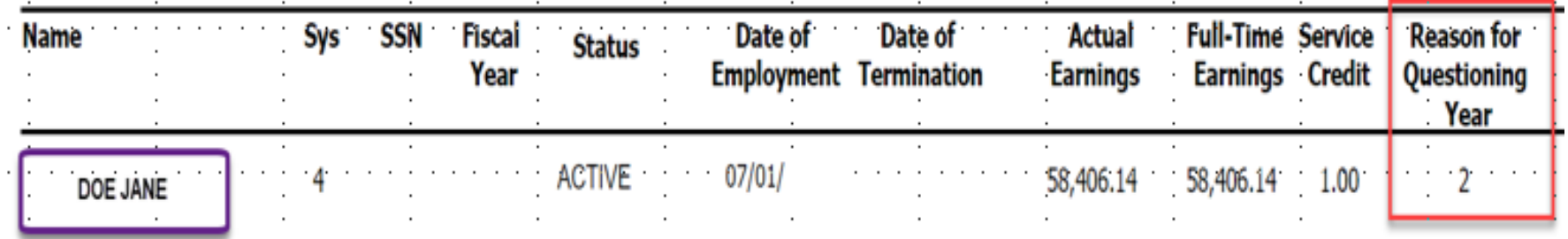

### **EXAMPLE: Questionable Year Certification**

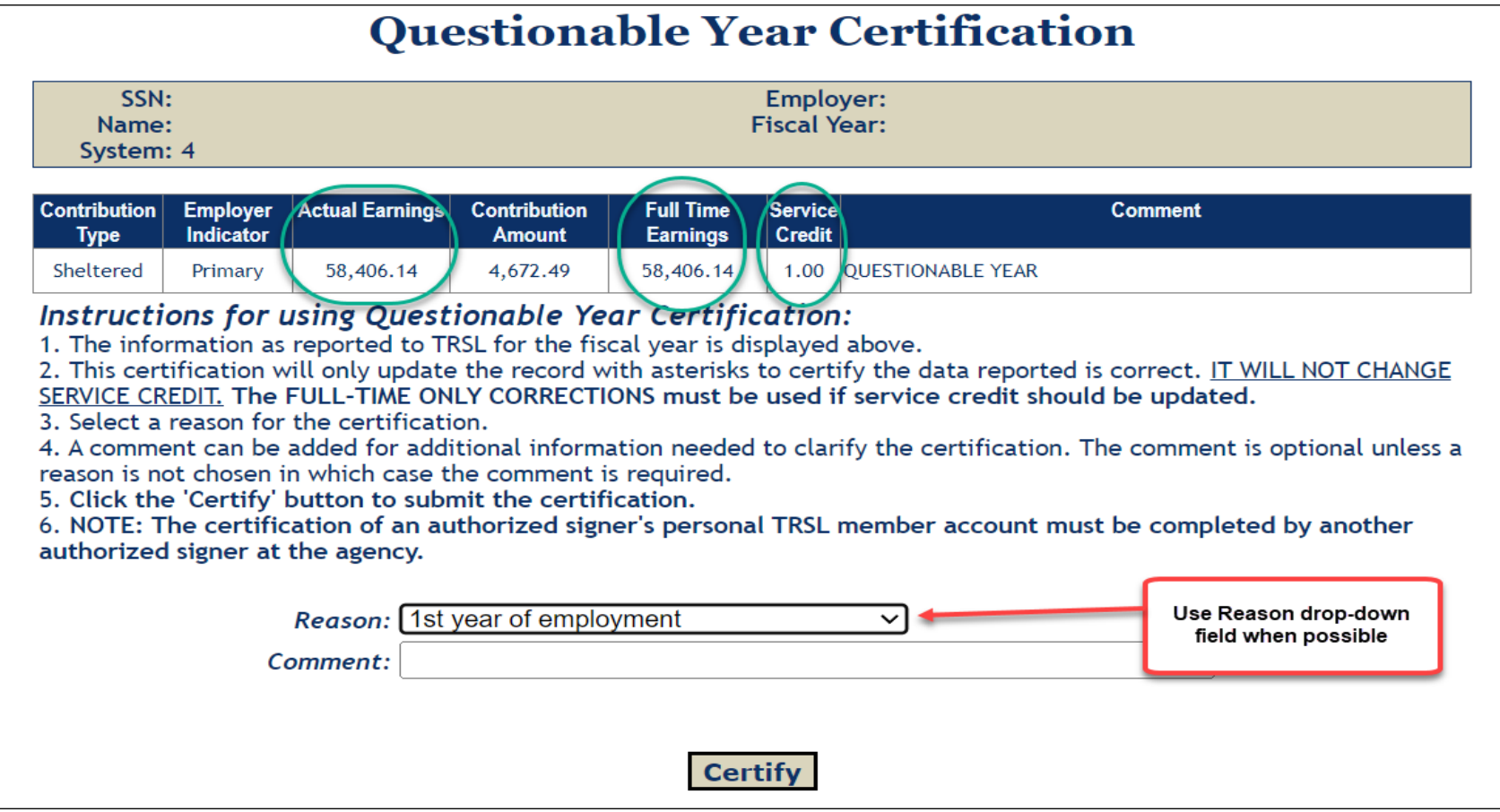

## **Prior Year Salary Corrections**

Updates service credit

- Must enter <u>both</u> correct actual earnings and full-time earnings amounts
- Must use reason drop-down box and/or comment field for both Salary Correction Comment and Salary Correction Full-Time Comment
- If correction increases earnings/contributions and service credit and/or final average comp for fiscal years more than three (3) years old, *\$200 fee required*

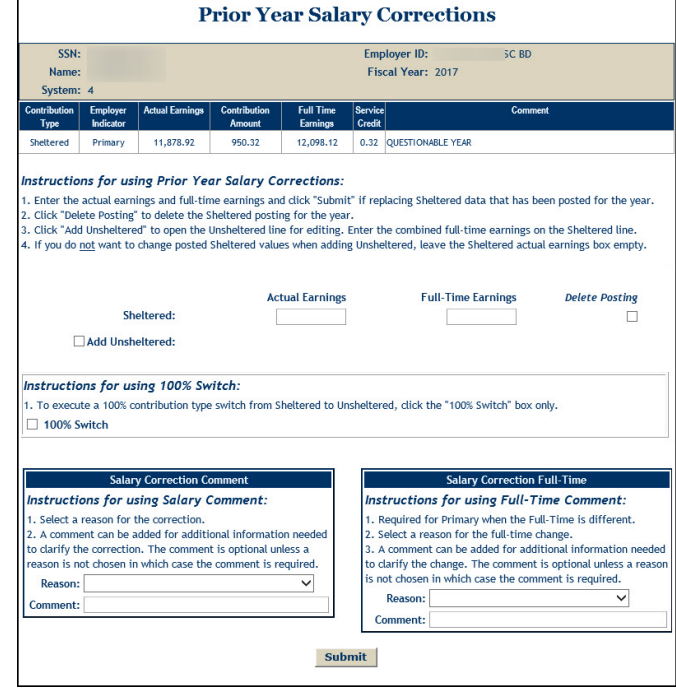

### **EXAMPLE: Prior Year Salary Correction**

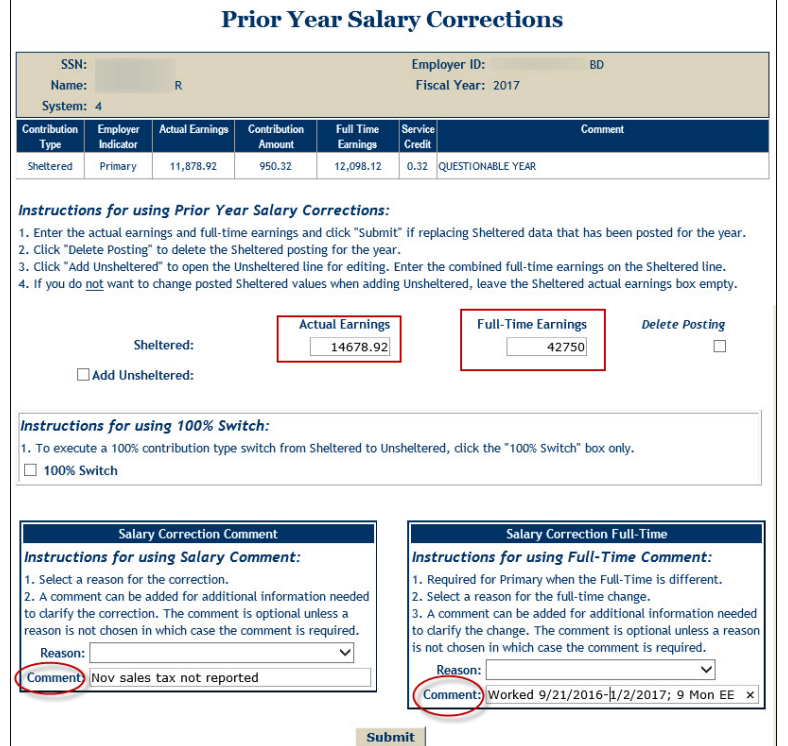
## **EXAMPLE: Prior Year Salary Correction**

- Must provide correct total Actual Earnings & Full-time Earnings earned for the specified fiscal year
- Move rollover earnings to correct fiscal year if employee worked less than entire year for 1st year or last year of employment.

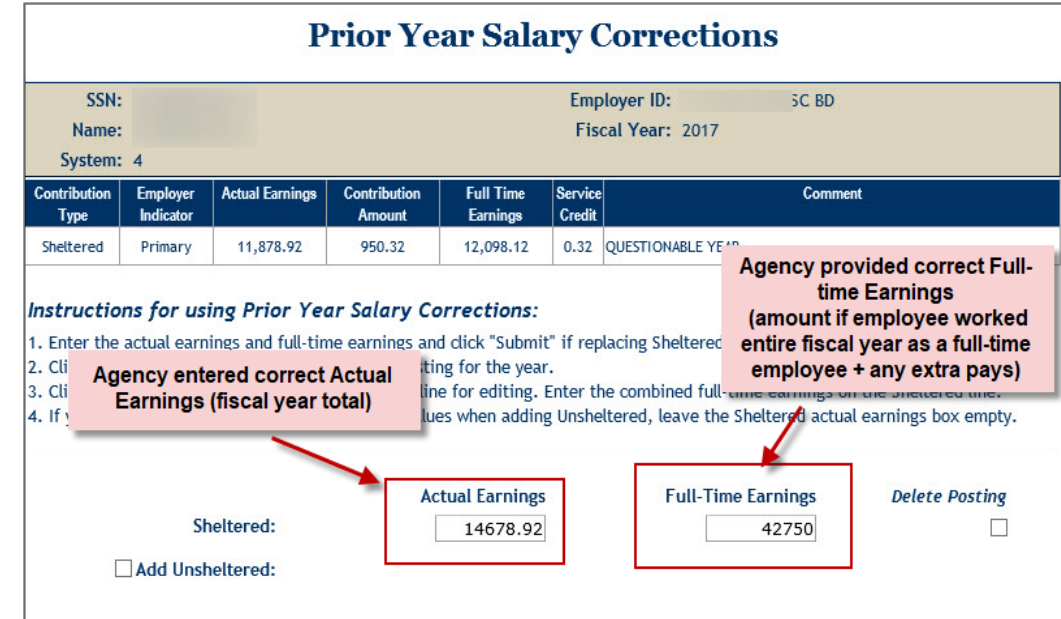

## **EXAMPLE: Prior Year Salary Correction**

Agency must complete both the Salary Correction Comment and Salary Correction Full-Time sections.

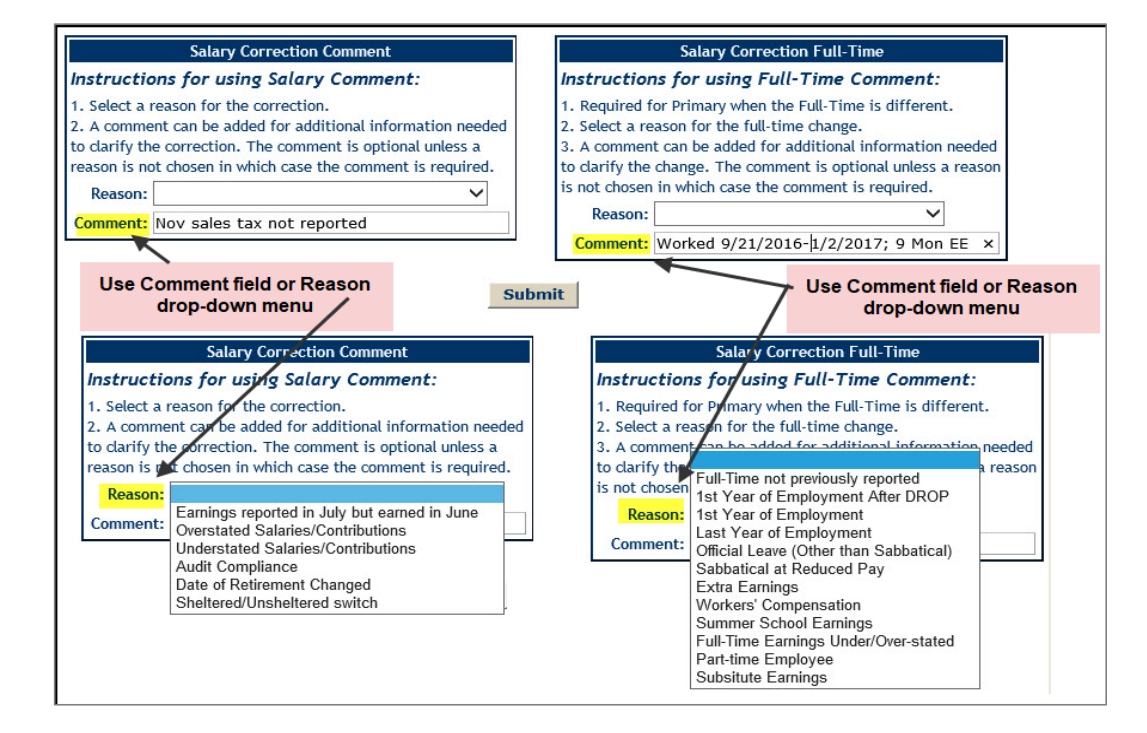

## **ROLLOVER EARNINGS**

### **June earnings reported in July**

Due to biweekly pay, some June earnings will be reported on the first paycheck(s) in July.

- $\bullet$ These earnings are rollover earnings
- $\bullet$ Earnings should be reported when earned, not when paid.

Agency should process an online Contribution Correction to remove the rollover earnings from the current fiscal year and submit a Prior Year Correction to add the rollover earnings into the prior fiscal year

## **OSUP payroll calendars**

#### **Year 2023 Pay Periods Check Date Pay Period From** To: **Insurance Month FI Posting** 12/26/2022 01/08/2023 01/13/2023 01/11/2023  $\overline{1}$ February  $\overline{2}$ 01/09/2023 01/22/2023 01/27/2023 01/25/2023  $\mathbf{3}$ 01/23/2023 02/05/2023 02/10/2023 02/08/2023 March  $\overline{\mathbf{4}}$ 02/06/2023 02/19/2023 02/24/2023 02/22/2023  $\overline{5}$ 02/20/2023 03/05/2023 03/10/2023 03/08/2023 **April**  $6\phantom{1}6$ 03/06/2023 03/19/2023 03/24/2023 03/22/2023  $\overline{7}$ 03/20/2023 04/02/2023 04/07/2023 04/05/2023 May 8 04/03/2023 04/16/2023 04/21/2023 04/19/2023 04/30/2023  $\overline{9}$ 04/17/2023 05/05/2023 05/03/2023 June  $10$ 05/01/2023 05/14/2023 05/19/2023 05/17/2023  $11$ 05/15/2023 05/28/2023 06/02/2023 \*05/31/2023 July  $12$ 05/29/2023 06/11/2023 06/16/2023 06/14/2023 Free  $13<sub>1</sub>$ 06/12/2023 06/25/2023 06/30/2023 06/28/2023  $6/26 - 6/30 = 5$  dys  $14$ 06/26/2023 07/09/2023 07/14/2023 August 15 07/10/2023 07/23/2023 07/28/2023 07/26/2023 16 07/24/2023 08/06/2023 08/11/2023 08/09/2023 September  $17$ 08/07/2023 08/20/2023 08/25/2023 08/23/2023 18 08/21/2023 09/03/2023 09/08/2023 09/06/2023 October 19 09/04/2023 09/17/2023 09/22/2023 09/20/2023 20 09/18/2023 10/01/2023 10/06/2023 10/04/2023 November  $21$ 10/02/2023 10/15/2023 10/20/2023 10/18/2023 22 10/16/2023 10/29/2023 11/03/2023 11/01/2023 **December** 23 10/30/2023 11/12/2023 11/17/2023 11/15/2023 24 11/13/2023 11/26/2023 12/01/2023 \*11/29/2023 January 25 11/27/2023 12/10/2023 12/15/2023 12/13/2023 Free 26 12/11/2023 12/24/2023 12/29/2023 12/27/2023

#### **Year 2024 Pay Periods Pay Period** To **Check Date Insurance Month FI Posting** From  $\overline{1}$ 12/25/2023 01/07/2024 01/12/2024 01/10/2024 February  $2<sup>1</sup>$ 01/08/2024 01/21/2024 01/26/2024 01/24/2024  $\mathbf{3}$ 01/22/2024 02/04/2024 02/09/2024 02/07/2024 **March**  $\overline{\mathbf{4}}$ 02/05/2024 02/18/2024 02/23/2024 02/21/2024  $5\overline{5}$ 02/19/2024 03/03/2024 03/08/2024 03/06/2024 Anril 03/04/2024 03/20/2024 6 03/17/2024 03/22/2024 03/18/2024  $\overline{7}$ 03/31/2024 04/05/2024 04/03/2024 May 8 04/01/2024 04/14/2024 04/19/2024 04/17/2024  $\mathbf{9}$ 04/15/2024 04/28/2024 05/03/2024 05/01/2024 June  $10$ 04/29/2024 05/12/2024 05/17/2024 05/15/2024 Free  $11$ 05/13/2024 05/26/2024 05/31/2024 05/29/2024  $12$ 05/27/2024 06/09/2024 06/14/2024 06/12/2024 July 06/26/2024 13 06/10/2024 06/23/2024 06/28/2024  $6/24 - 6/28 = 5$  days 06/24/2024 07/12/2024  $14$ 07/07/2024 **August** 15 07/08/2024 07/21/2024 07/26/2024 07/24/2024 08/07/2024 16 07/22/2024 08/04/2024 08/09/2024 September  $17$ 08/05/2024 08/18/2024 08/23/2024 08/21/2024 08/19/2024 09/04/2024 18 09/01/2024 09/06/2024 October 19 09/02/2024 09/15/2024 09/20/2024 09/18/2024 20 09/16/2024 09/29/2024 10/04/2024 10/02/2024 November  $21$ 09/30/2024 10/13/2024 10/18/2024 10/16/2024 10/14/2024 22 10/27/2024 11/01/2024 \*10/30/2024 December 23 10/28/2024 11/10/2024 11/15/2024 11/13/2024 Free 24 11/11/2024 11/24/2024 11/29/2024 11/27/2024 25 11/25/2024 12/08/2024 12/13/2024 12/11/2024 January 12/27/2024 26 12/09/2024 12/22/2024 12/25/2024

#### **Calendar Year 2023**

## **June enrollments with no earnings posted**

**Step 1**: *Contribution Correction* update (if current fiscal year) or *Prior Year Salary Correction* (if prior fiscal year) to remove \$ earned in June, but paid/posted in July from fiscal year following enrollment

**Step 2**: *Prior Year Salary Correction* to add rollover amount removed from Step 1 to fiscal year of enrollment

• Will need to provide full-time earnings member would have made had they worked July 1 – June 30

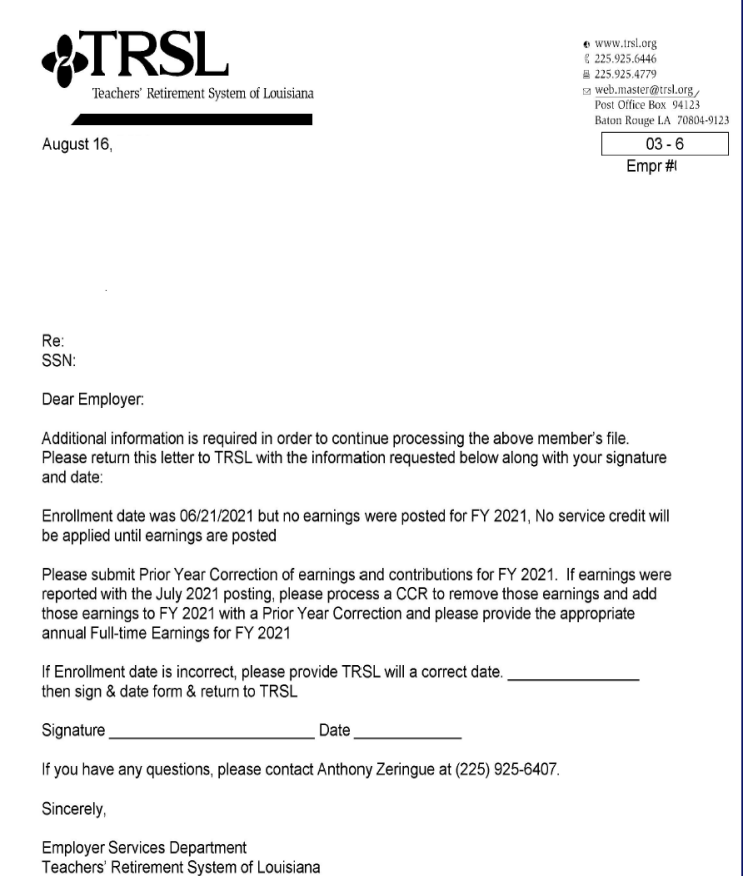

## **Actuarial Cost/Charges for Prior Year Salary Corrections**

If prior year correction *increases* earnings/contributions **and** service credit and/or final average comp:

For fiscal years **three years old or less**:

• employer will be charged member & employer contributions + judicial interest rate.

### For fiscal years **more than three (3) years old**:

- will result in actuarial purchase of service credit by the employer
	- *\$200 fee required*
	- Separate Journal Entry invoice for actuarial charge

#### **The three-year timeline for Prior Year Corrections:**

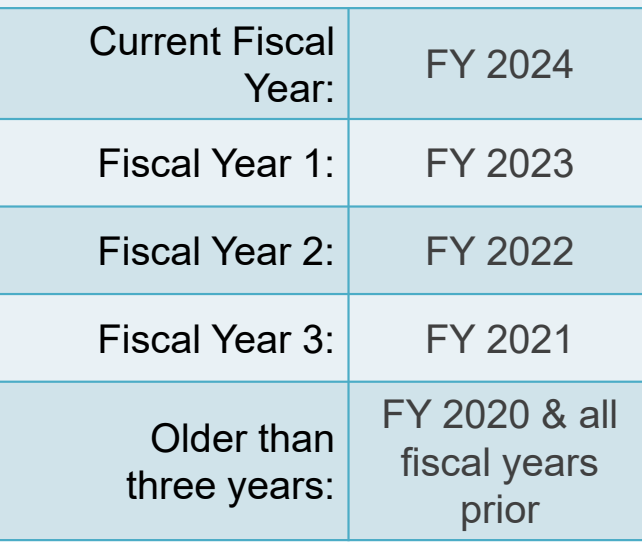

## **Journal Entry screen**

Online prior year corrections will create a record on your agency's *Journal Entry* screen in EMIS

• Actuarial JE – Prior Year Salary Corrections resulting in actuarial charges to your agency

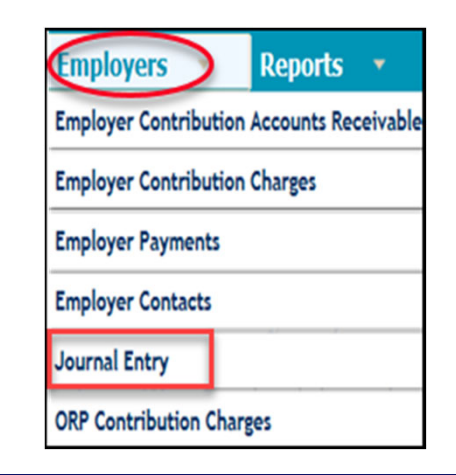

Ioumal Entur

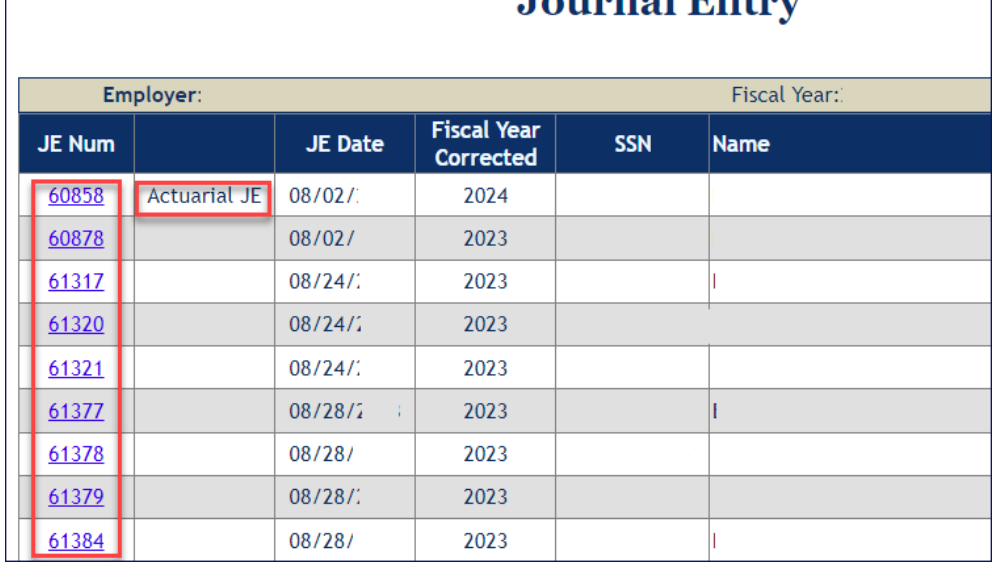

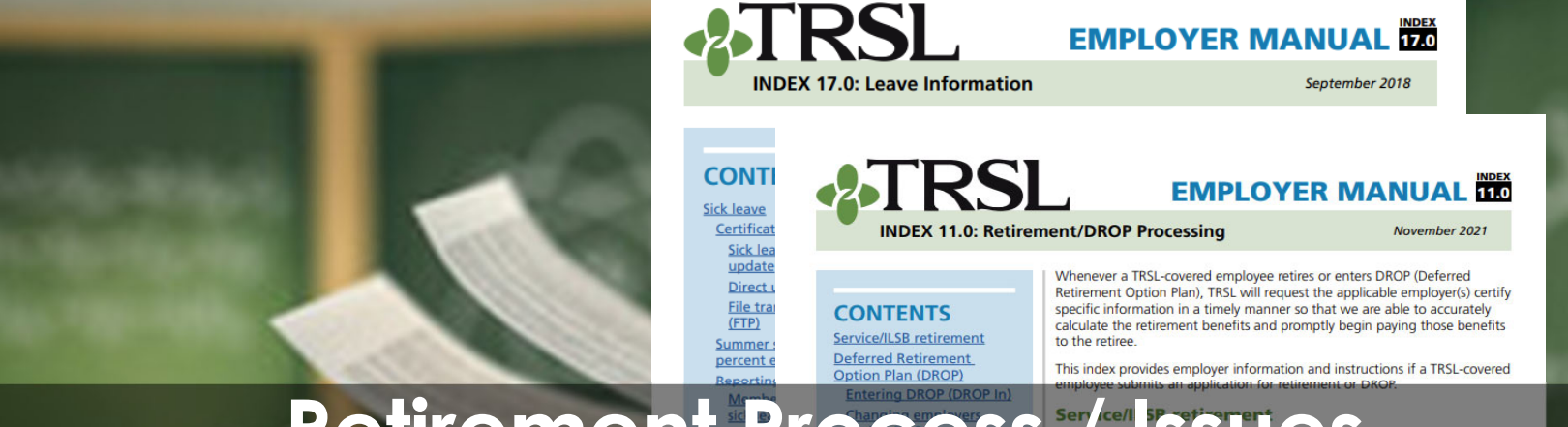

## **Retirement Process / SSUes Index 11.0: Retirement/DROP processing & Index 17.0: Leave Information**

### Provides information related to the retirement process

**ncourages** notice to ate of

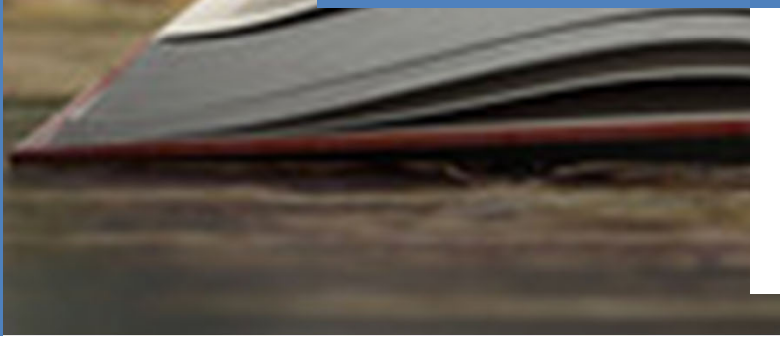

#### retireme 1990 School b Purchasir credit at Certificat leave **Annual I Frequently**

#### **RELATED FORMS Application for Service Retirement, ILSB, or DROP**  $(Form 11)$

**Frequently asked questions** 

**Termination of Employment at End** of DROP Participation/ Employment (Form 11H) **Application for RTW** pplement (Form 11RTW)

#### **Deferred Retirement Option Plan (DROP)** When a member participates in DROP, his employment continues. During

the member's DROP participation period, neither employer or employee contributions are remitted to TRSL Details on DROP eligibility, how the program works, as well as member

application & documentation requirements are discussed in our DROP Handbook: A quide to the Deferred Retirement Option Plan publication.

#### **Entering DROP (DROP In)**

Each member who is eligible and wishes to participate in DROP must submit a completed Application for Service Retirement, ILSB, or DROP (Form 11) or apply online through Member Access no earlier than six months before the DROP start date. Both the member and employer

www.TRSL.org • 1-877-ASK-TRSL • web.master@trsl.org 11.0 - Retirement/DROP Processing

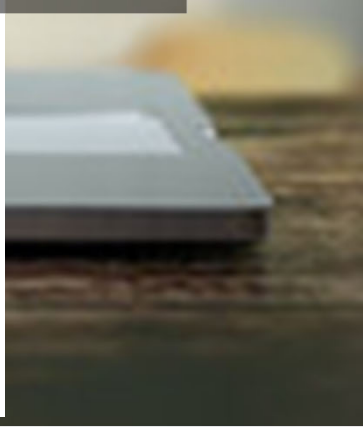

## **When a TRSL member applies to retire/enter DROP**

TRSL members have two ways to apply to retire:

- *Application for Service Retirement, ILSB, or DROP* (Form 11), or
- Through *Member Access*

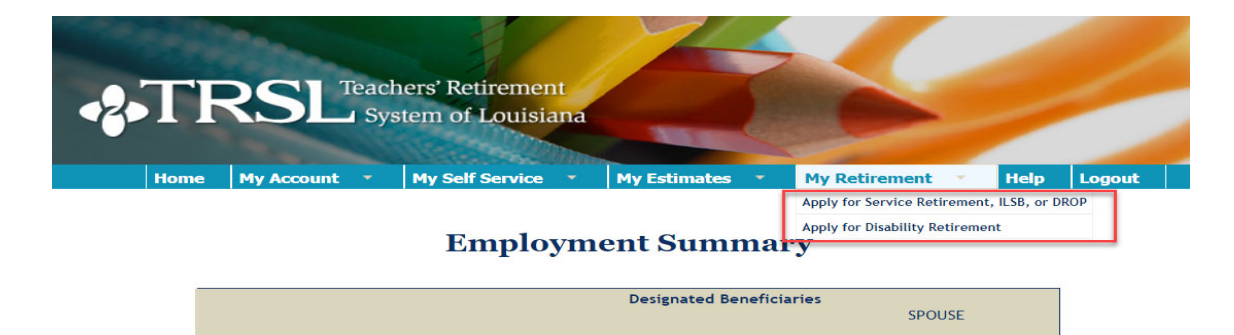

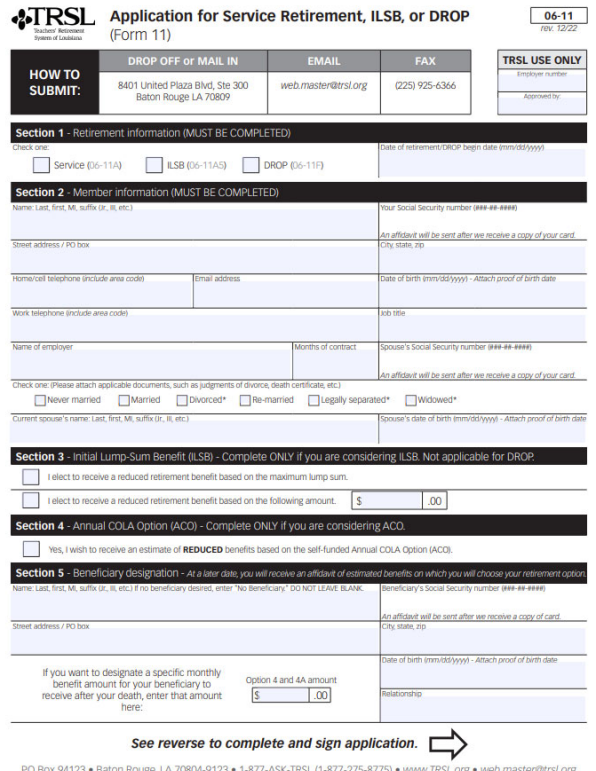

## **TRSL encourages members to:**

- Coordinate their retirement date with their employer
- Speak with their employer for questions regarding insurance benefits
- Work with their employer when requesting payment for annual leave payout

This differs from LASERS, as LASERS members are instructed to contact their agency's Human Resources Office to obtain a retirement application

Employers should receive a copy of acknowledgement letter confirming member's TRSL Retirement or DROP Application within two weeks of receipt at TRSL's office.

## **Employer certifications: Retirement/DROP processing**

The following data is needed for each TRSLcovered employee who applies for retirement or DROP:

- Certify all questionable years
- Certify sick leave days used for all fiscal years of employment and sick leave days paid at retirement
- Complete Agency Certification after termination date and after all earnings & contributions are reported to TRSL
- Complete Cap Exemption Letter (if applicable)

*\*Must have access rights designated on Form 1 to submit information* 83

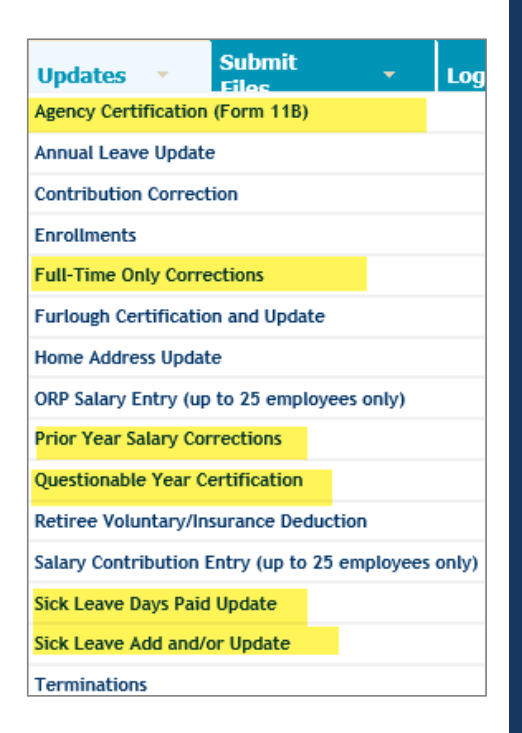

## **Request letters**

Identify member, date of retirement (or DROP begin date), and information TRSL still needs from the employer.

- **First Request** (sent on or near the member's retirement date)
- **Second Request** (sent approximately 45 days after the 1st Request)
- **Final Request** (Sent approximately 30 days after 2nd Request; employer has 15 calendar days

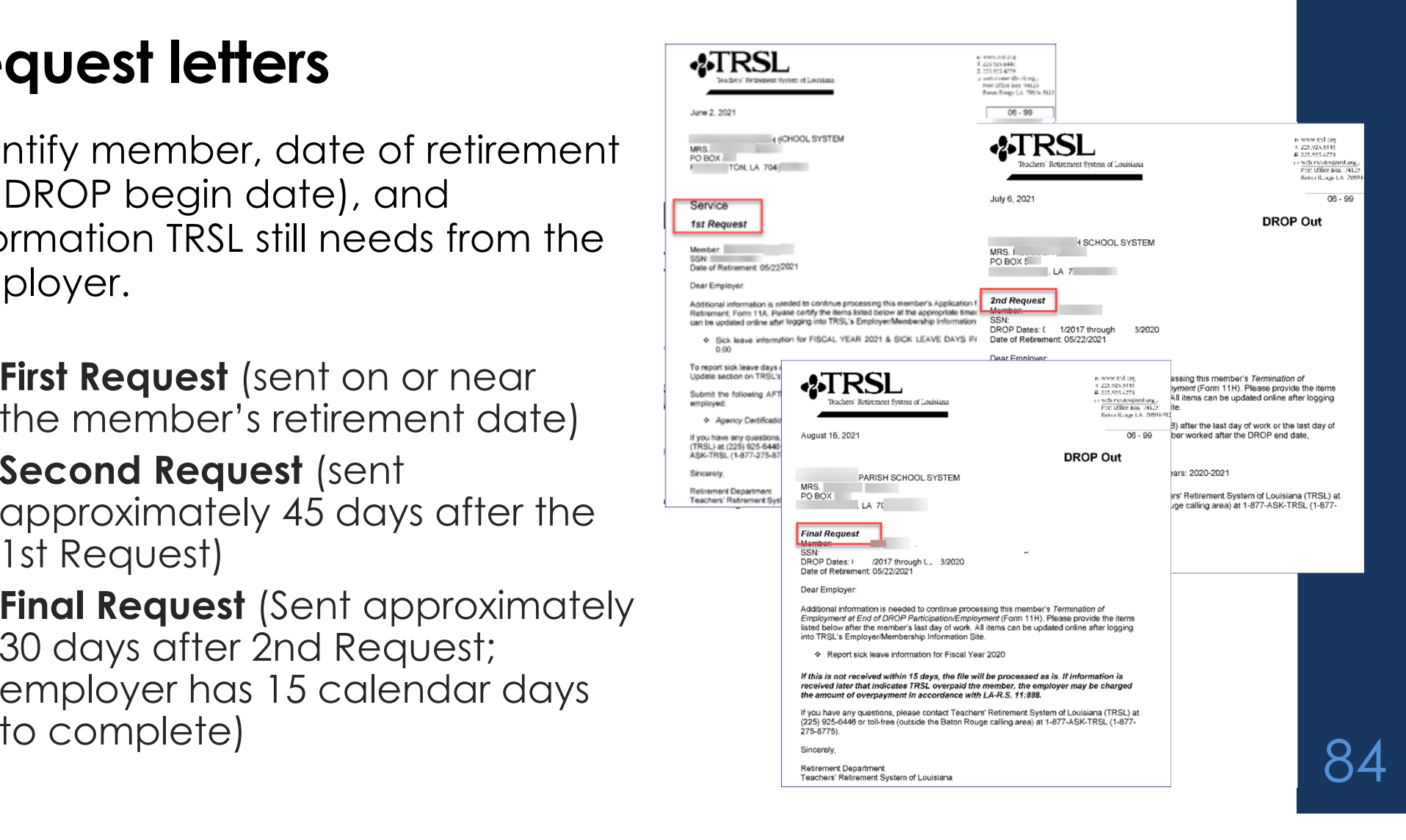

## **Agency Certification (Form 11B)**

Certifies member's termination date and service credit for the current fiscal year

- Requested when a TRSL member retires or enters DROP
- Termination date\* = last day worked or last day of official leave
- Full-time earnings = amount the employee would have earned for working the entire year as a full-time employee

Available under Updates menu

 *Must have access rights designated on Authorized Contacts (Form 1)*

\*Effective date of retirement will be day after termination date OR date retirement/DROP application received, whichever is latertransaction by electronic means and that I am signing this certification.

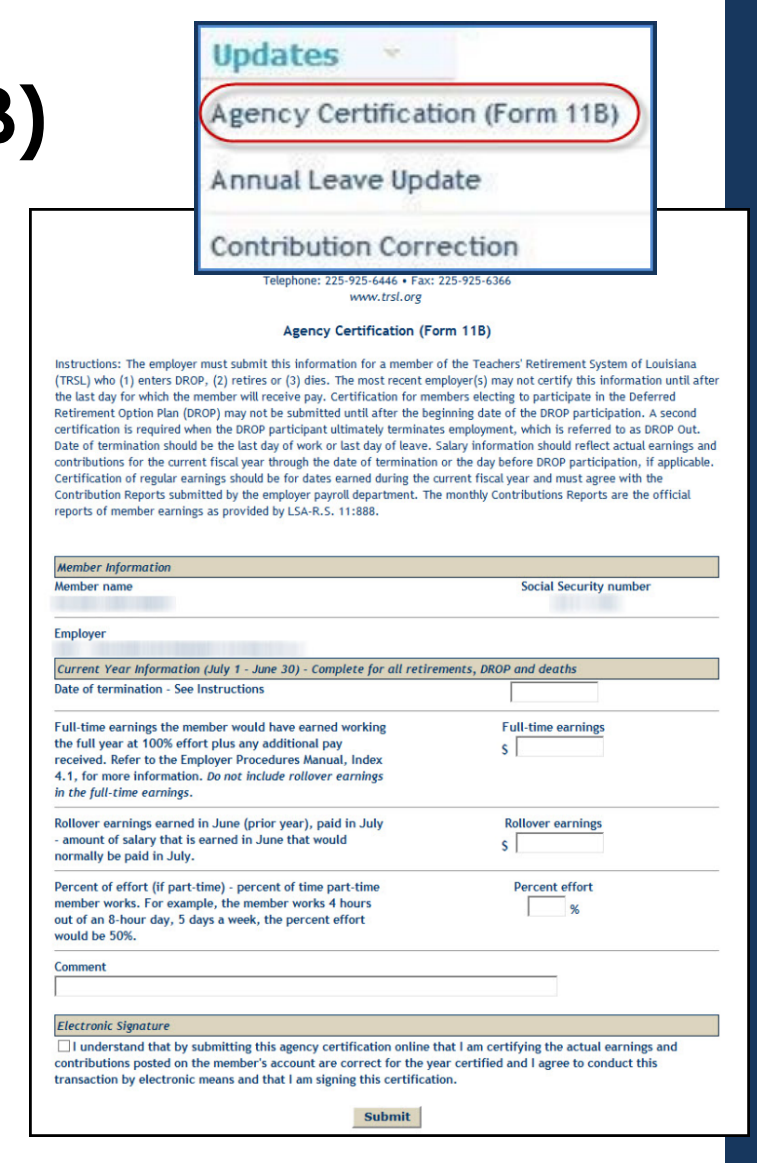

## **Agency Certification (Form 11B):**  *Retiring after DROP* **section**

- Required if member works more than two years after DROP
- Information required:
	- Member's last full fiscal year in DROP
	- Actual earnings for member's last full fiscal year in DROP
	- Full-time earnings amount for member's last full fiscal year in DROP

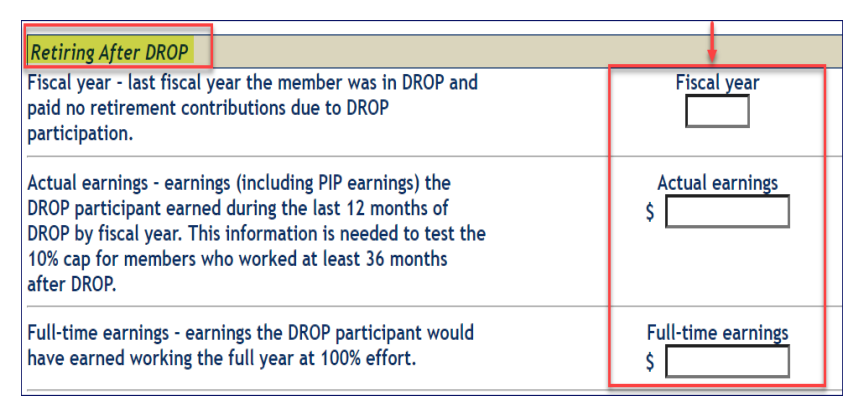

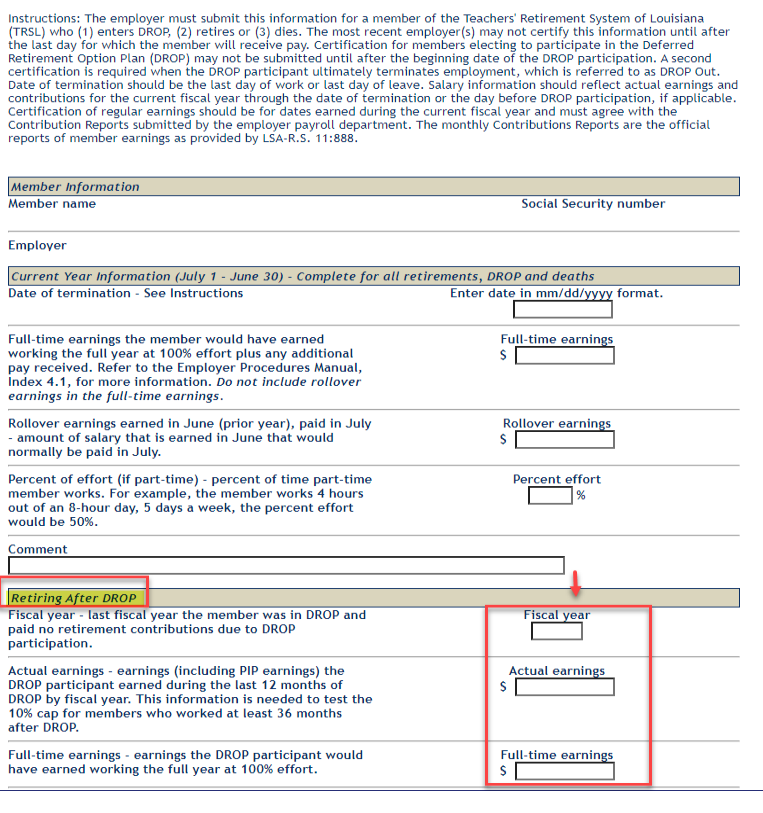

**Agency Certification (Form 11B)** 

## **Termination date vs. retirement date**

- Termination date cannot be the same as the retirement date.
- Termination dates do not have to be the same for TRSL and insurance.

### **TERMINATION DATE**

Member's last day of work **or** last day of official leave

### **RETIREMENT DATE**

Day after termination date **or** the date TRSL receives completed retirement application (whichever is later)

## **Employer sick leave certification**

- Certification of sick leave days used for all fiscal years of employment, including fiscal years during DROP
- Certification of sick leave days paid at retirement

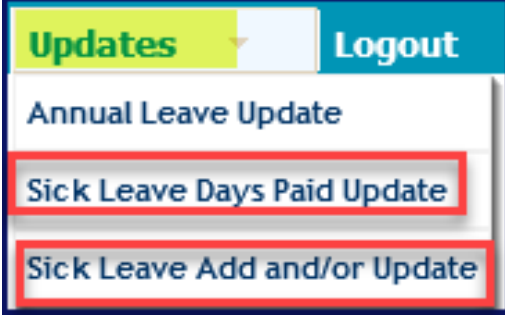

*Must have access rights designated on Authorized Contacts (Form 1)\*\**

## **Sick leave days used**

Employers must certify sick leave information for each fiscal year (July 1 June 30)

- Months of contract (9, 10, 11, or 12) must be entered for each fiscal year
- Number of sick leave days used

OSUP submits annual sick leave file

• May need to certify current fiscal year (if not closed) or other fiscal years where sick leave data was not reported  $\frac{1}{\frac{1}{\sqrt{2010}} \cdot \frac{1}{2010} \cdot \frac{1}{2010} \$ 

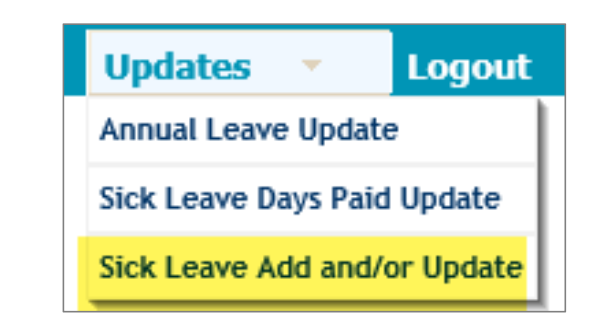

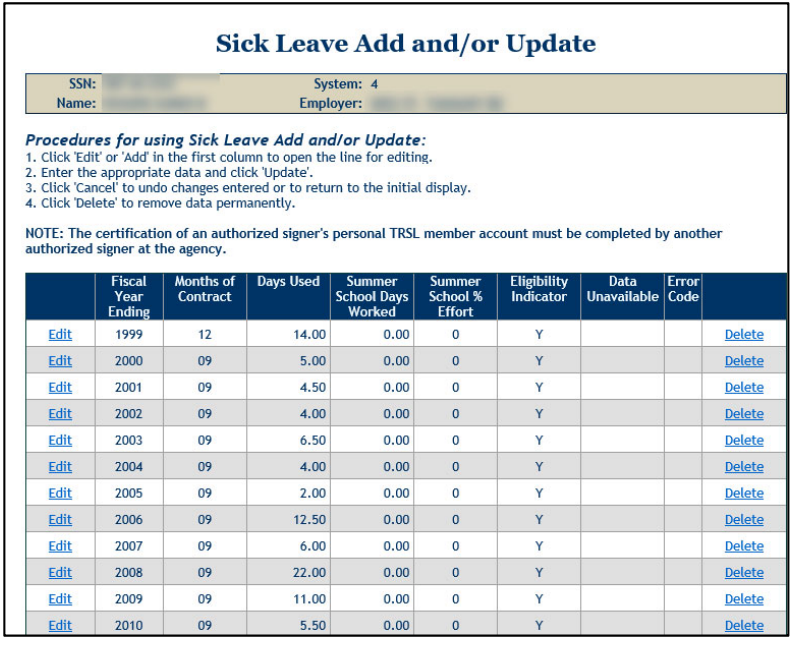

## **Sick leave days used during DROP participation**

No *Employment History* sequence line(s) in EMIS for member's fiscal years in DROP

### **To enter sick leave days used during DROP**:

- Uncheck '*Use Employment History'* box
- *Enter Employment Dates:*
	- <sup>o</sup>For Beginning Date field, enter member's DROP begin date
	- <sup>o</sup>For Ending Date field, enter member's DROP end date

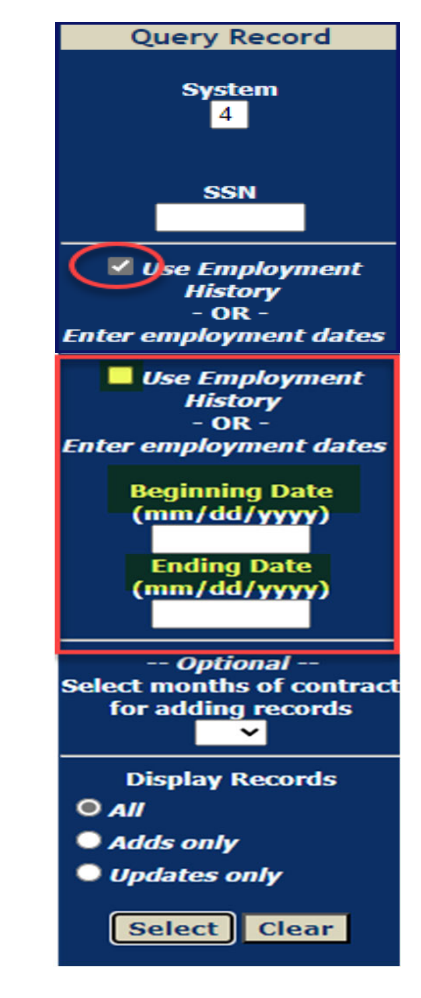

## **Sick leave days paid at retirement**

**Employers must report number of sick leave days paid at time of retirement or DROP.**

- Report number of days, not hours
- Report even if 0.00 days paid

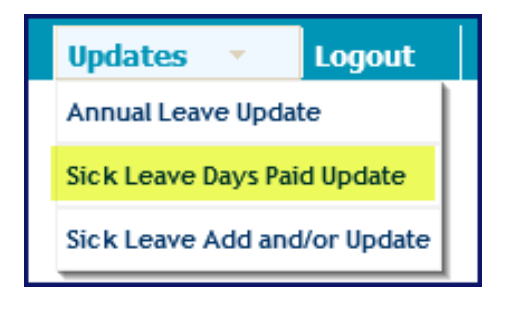

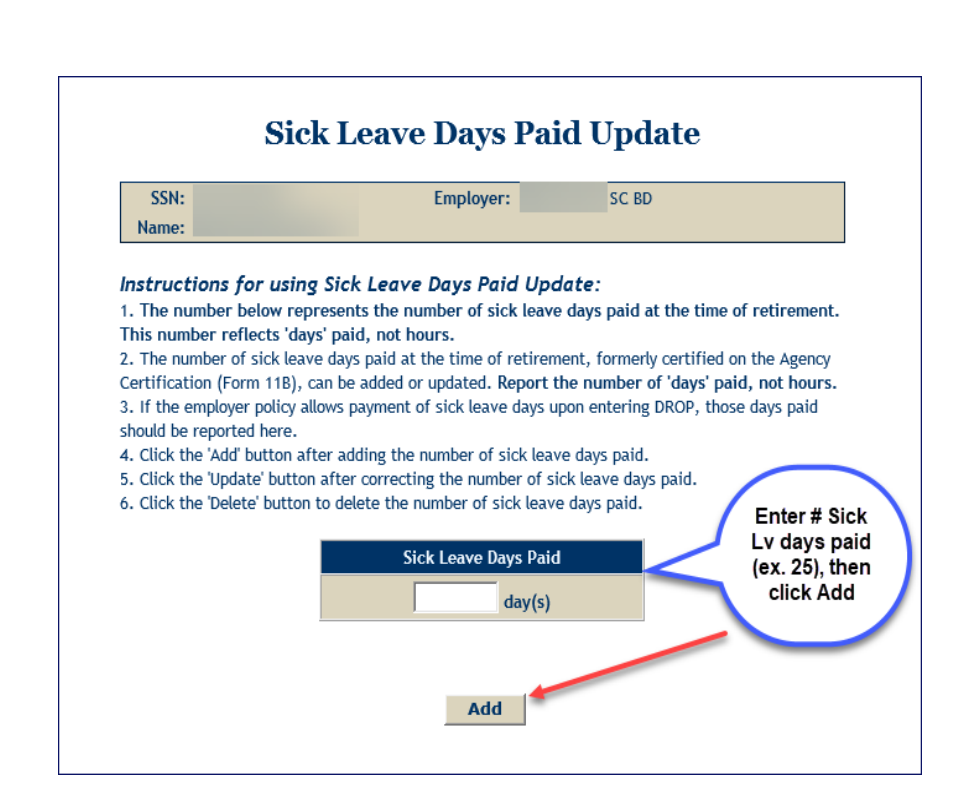

## **EMIS sick/annual leave summary screen**

Confirms leave data already updated by employer(s)

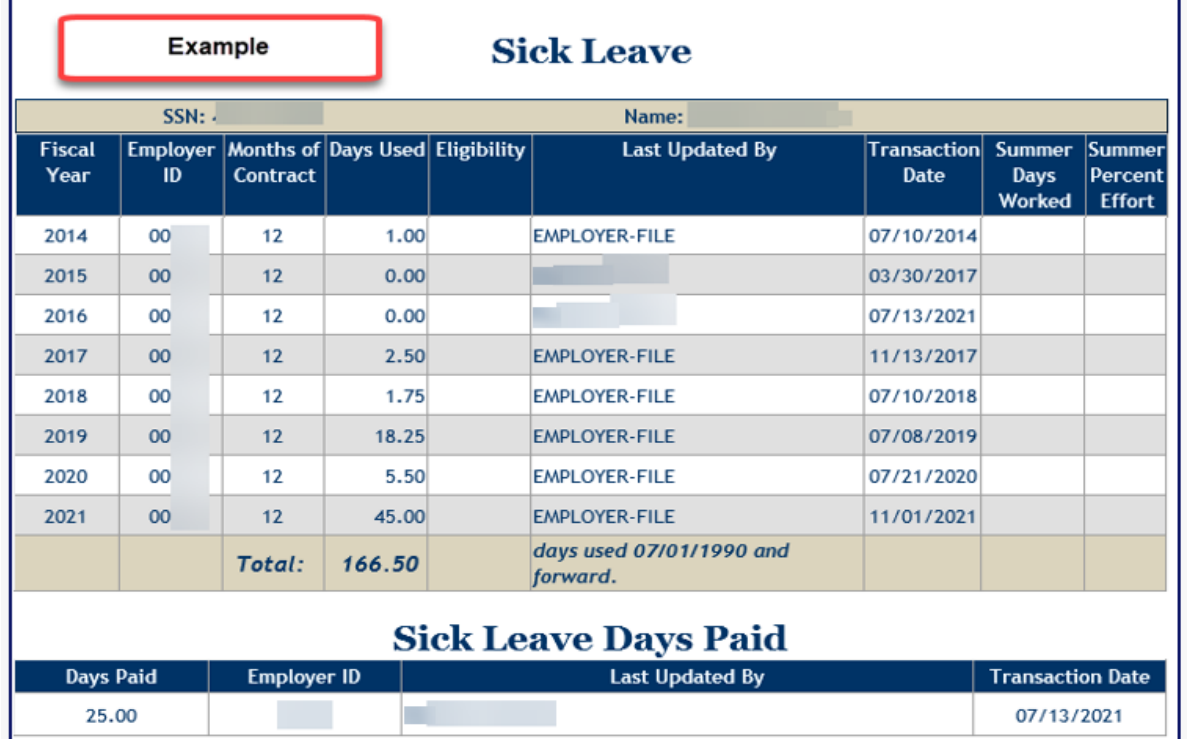

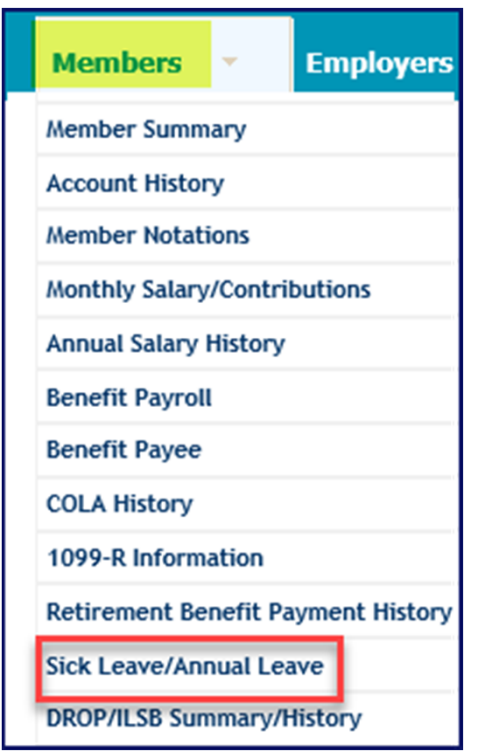

## **Customized training available!**

Available via online webinar or in-person/on-site based on your job duties and *Update Permissions* in EMIS

### **Sharon Lachney**

Email: sharon.lachney@trsl.org Phone: 225-925-4097 (o) or 225-361-1482 (c)

# **Surveys**

## **Please complete online survey to help us improve future trainings!**

- •Survey link will be sent to all attendees via email this week
- Survey link closes in two weeks

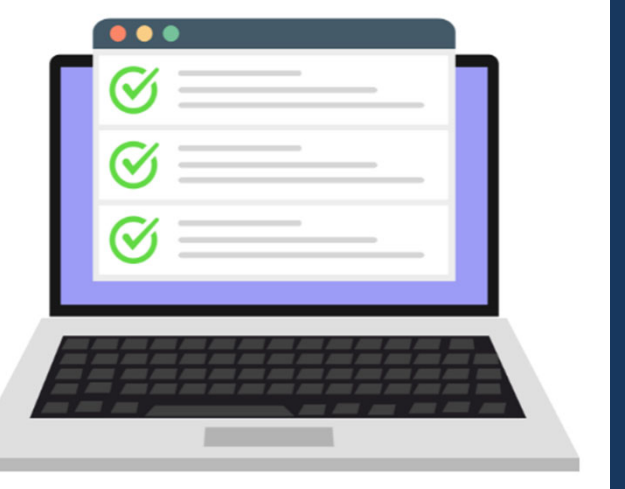

# **THANK YOU!** *We're here for you.*

Local phone: 225-925-6446 | Toll free : 1-877-275-8775

**www.trsl.org/employers | web.master@trsl.org**

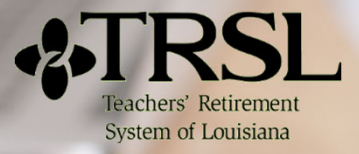